# Navigation Mesh Generation

In this document I write about my progress in creating a custom navmesh for Unreal Engine and the decisions I have made. The goal is to learn about navigation mesh generation and to create a good piece for my portfolio. One of the biggest improvements I want to implement is 3-axis navmesh generation, Recast(Unreal's navmesh generator) can only generate navigation meshes on 2 axis. The 3 axis navigation mesh would be able to generate navigation meshes on the walls or ceiling. In this project I will probably use algorithms that are easier to implement at the cost of performance. I can always optimize when the generator is implemented.

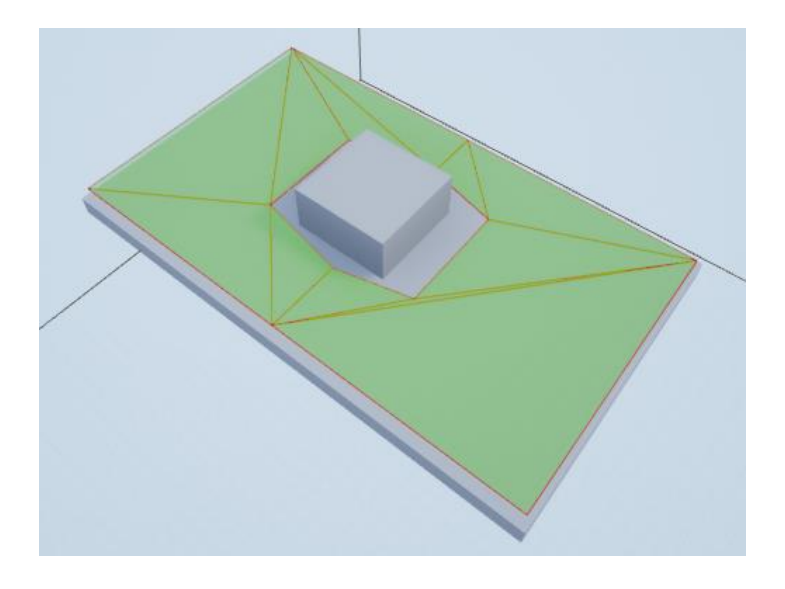

Javid Ladhani 140629

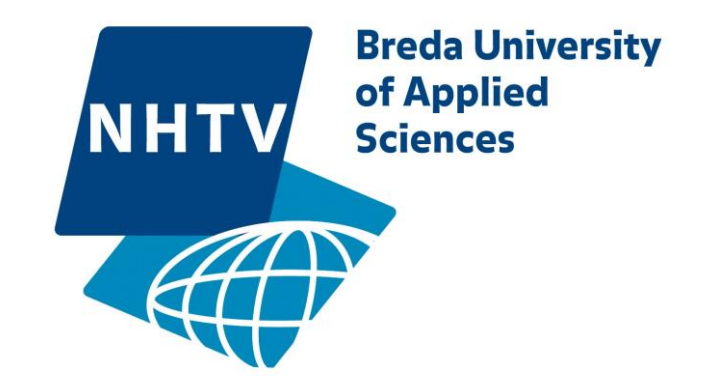

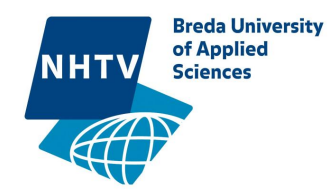

# Plan

My first step is to create a connection between Unreal Engine and my library(Atlas) using an interface. Atlas should receive collision data and give back a navigation mesh. The interface between the engine and Atlas makes sure that Atlas is not dependable on Unreal Engine and thus can be easily used for other projects or Engines.

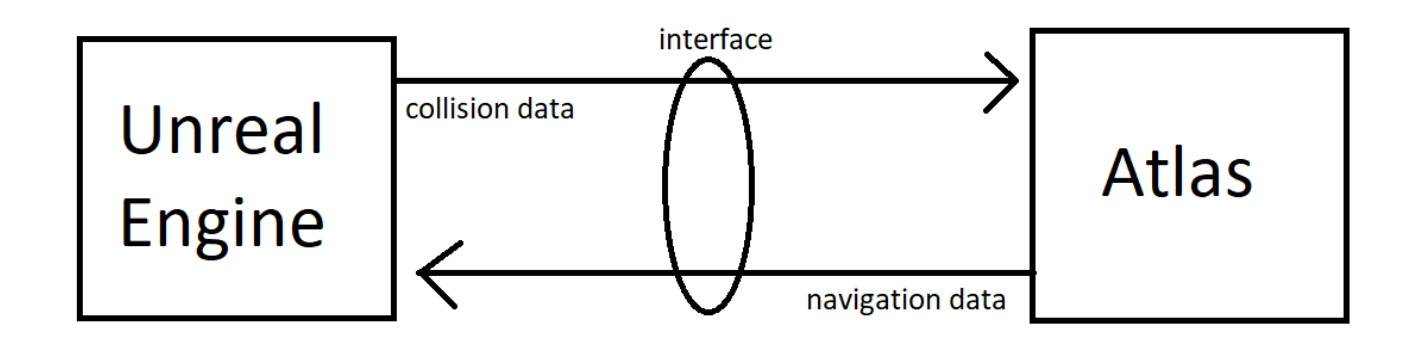

After the connection has been made I can start implementing Atlas.

- 1. Implement a Heightfield Structure
- 2. Voxelize collision to the Heightfield.
- 3. Generate Open Heightfield
- 4. Generate a distance field and use it to build regions
- 5. Generate a contour mesh
- 6. Generate convex polygon mesh
- 7. Generate Detailed mesh

I start with a generator that uses 2 axis because I have no experience with building a navmesh Generator. When the generator with 2 axis is finished I will start implementing a 3 axis generator.

It may be necessary to build a pathfinder for Atlas since the pathfinder of Unreal Engine uses the Recast navmesh.

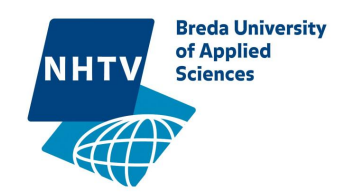

# The implementation

# The interface

In Unreal's settings a navigation generation system can be set for an agent type. This system has to be derived from ANavigationData. The class I created is called AAtlasNavMesh .

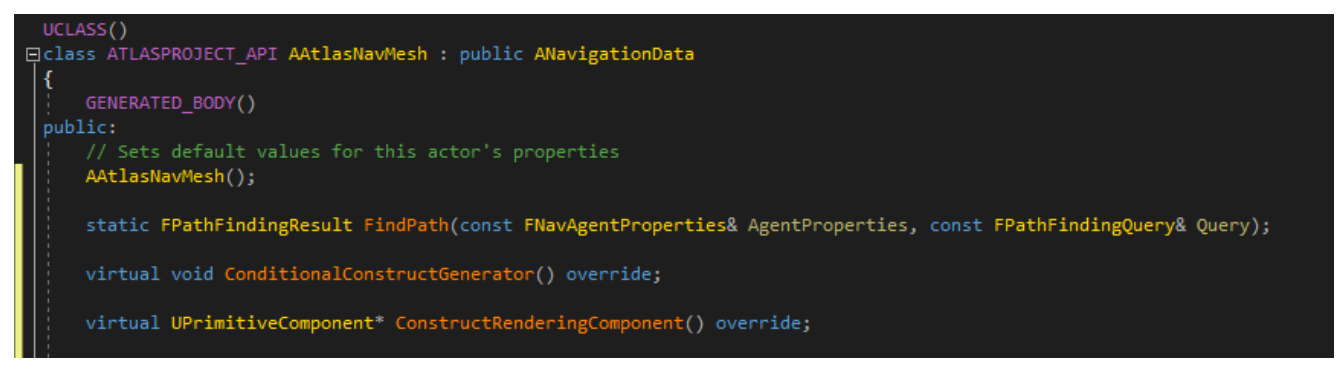

### *Code Snippet 1*

AAtlasNavMesh has to inherit these three functions:

### • **FindPath**

The navigation system calls this function whenever a agent tries to find a path.

### • **ConditionalConstructGenerator**

Constructs and sets the generator which generates the navmesh. This function is called at the start of the game or editor or whenever the generator needs to be refreshed. It is conditional because sometimes there is no need to spawn a generator, for example when runtime navigation generation is not supported it should not spawn a generator when not in the editor. The generator should be an object derived from FNavDataGenerator and is set to a variable called NavDataGenerator in ANavigationData.

### • **ConstructRenderingComponent**

constructs a component that contains the debug rendering of the navmesh. This is called every time the rendering flag of the navigation system is set to dirty.

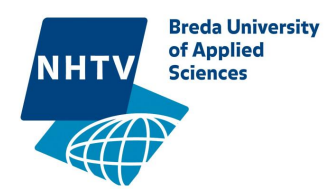

The most important function is ConditionalConstructGenerator because it spawns the generator which will eventually ask Atlas to generate a navigation mesh. I created FAtlasGenerator as seen in [Code Snippet 2](#page-3-0) and there are 2 ways currently implemented to rebuild areas. RebuildAll which gets called if the button Rebuild Navigation in the editor gets pressed and RebuildDirtyAreas which gets called when one or more navigation areas are moved.

In both RebuildAll and RebuildDirtyAreas the DirtyAreas array gets filled with the dirty areas. Every tick ProcessDirtyAreas[\(Code](#page-3-1)  [Snippet 3\)](#page-3-1) is called which picks up these dirty area's and spawns a sub generator for it.

It was not necessary to create a sub-generator for each dirty area. I could've just called Atlas code from here. But I want to extent this to multithreading later in the progress, in which I want to put each area generation in a different thread. This will speed up the generation and the editor will not get stuck when it is generating the nav meshes.

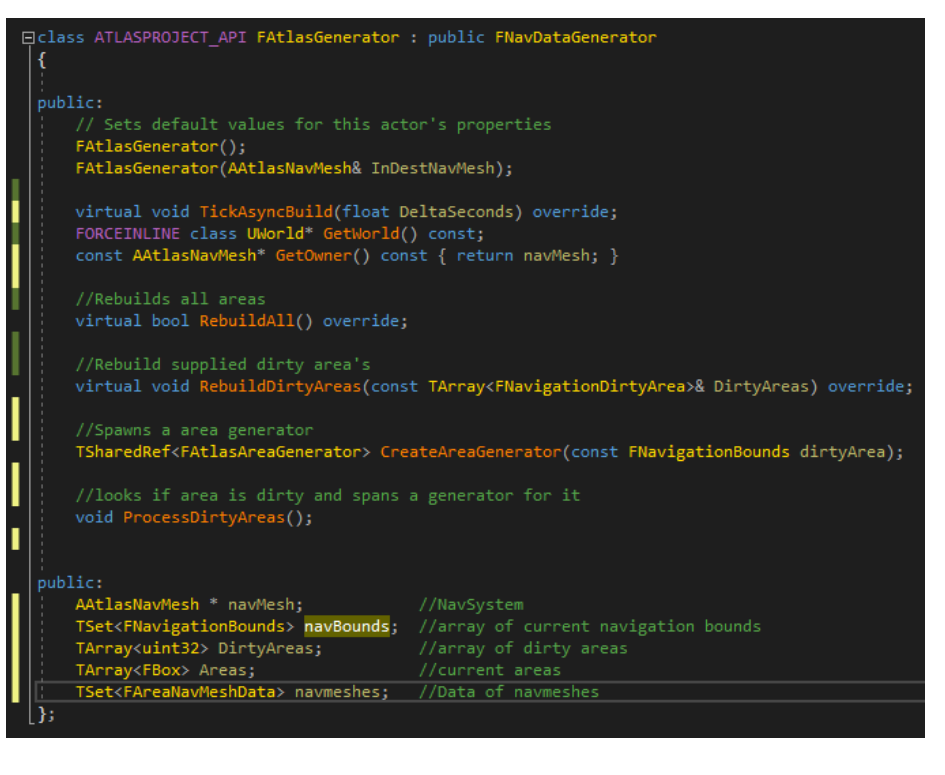

*Code Snippet 2*

<span id="page-3-0"></span>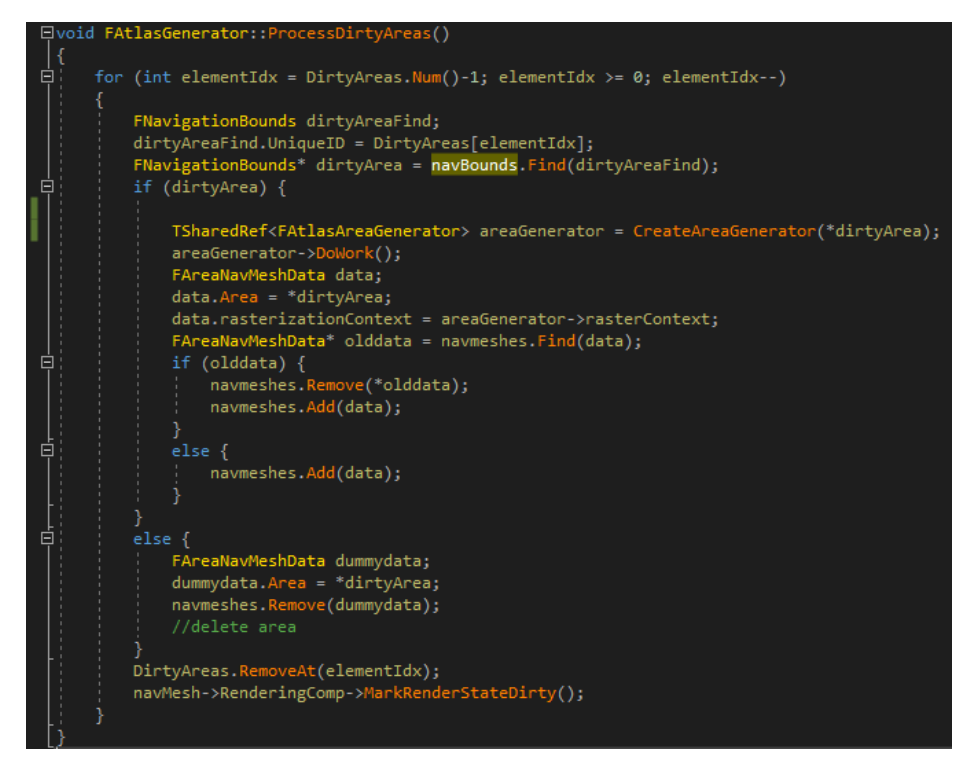

<span id="page-3-1"></span>*Code Snippet 3*

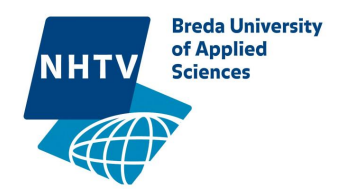

AreaGenerator is a simple class. Only data he needs is its NavigationBounds which is provided when constructing the object and a reference to the main generator. Then DoWork is called to generate the navigation mesh data which is then stored into rasterContext. The main generator can read the rasterContext when the AreaGenerator is done.

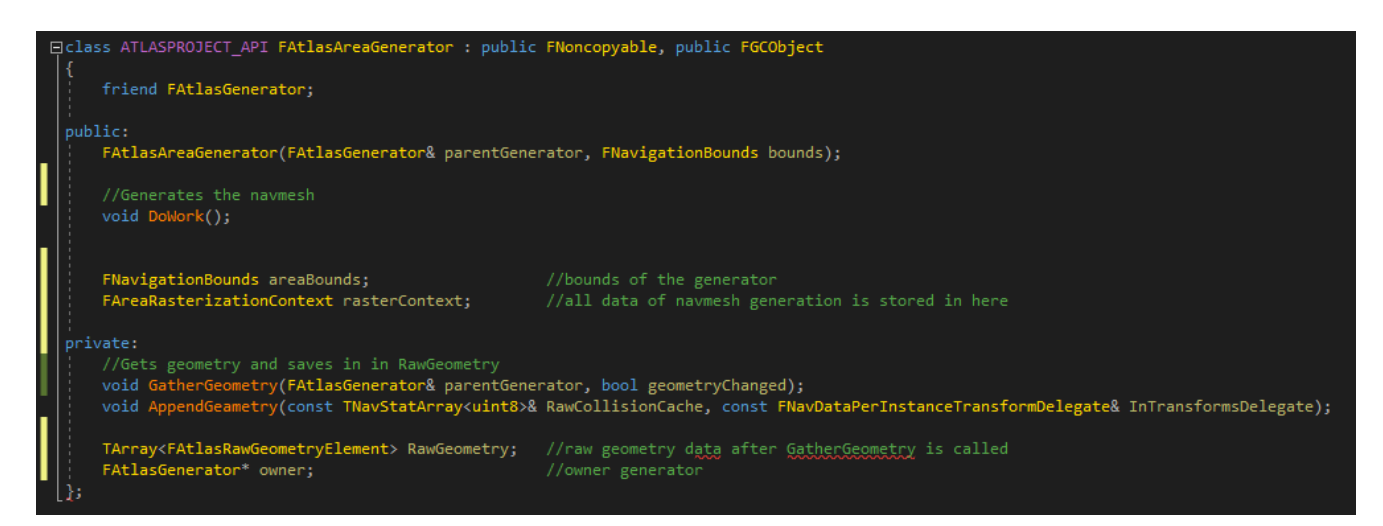

### *Code Snippet 4*

The Atlas functions are called in the DoWork function which fill the rastercontext.

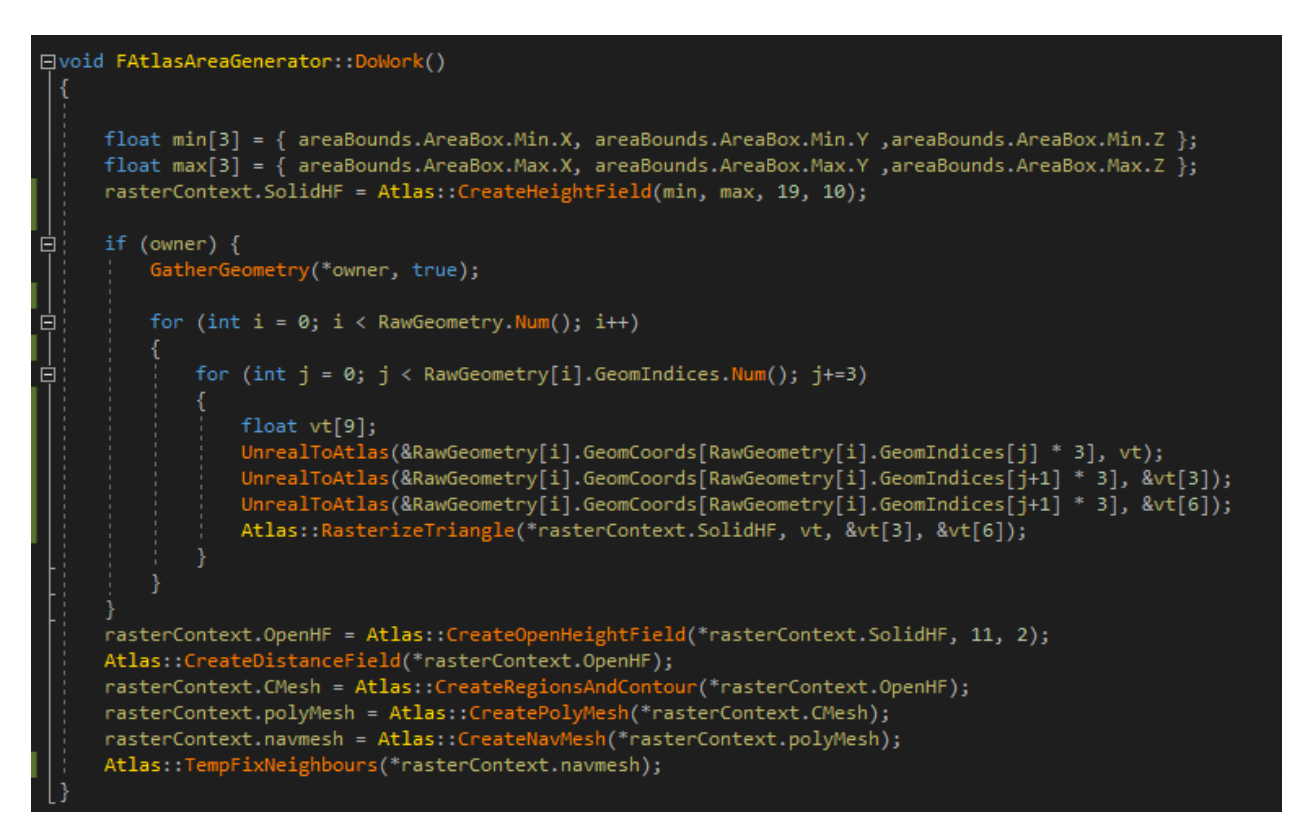

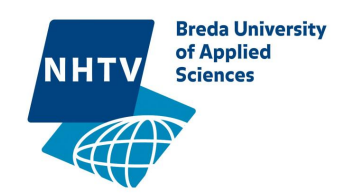

# The heightfield Structure

A heightfield is formed when voxelizing an object and connecting all voxels connecting on top and bottom of a voxel to create spans. An example heightfield is shown in figure 1, a red span represents collision.

First I need to define the structure of a heightfield. It needs to include the size of the heightfield in world units and the size of the voxels. It also needs to hold the spans.

spans is an array of pointers to spans which size is the width times the depth of the field. If a pointer to a span is a nullptr then there is no span on that location. The spans have a pointer to a span on the same x and y position but higher in z.

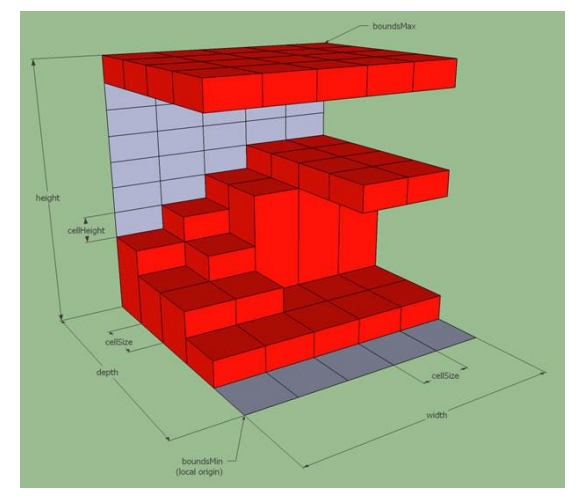

*Figure 1. A Heightfield. Retrieved from http://www.critterai.org/projects/nmgen\_study/ heightfields.html*

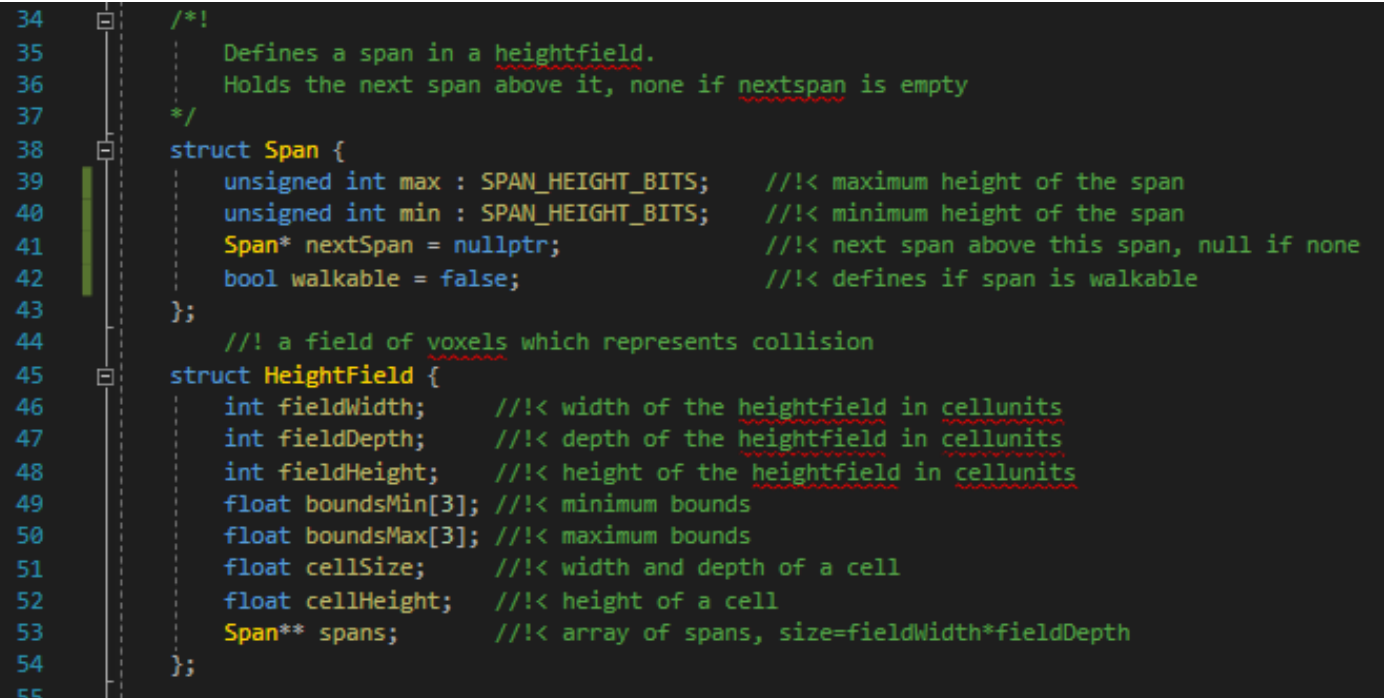

*Code Snippet 6. [Link](https://swarm1.nhtv.nl/files/Projects/Y2015A-Y2-Javid140629/Y4-P1/AtlasProject/Source/AtlasProject/Atlas/Atlas/Atlas.cpp)*

The heightfield needs to be allocated and initialized with CreateHeightfield which sets the variables and allocates a chunk of data for the spans.

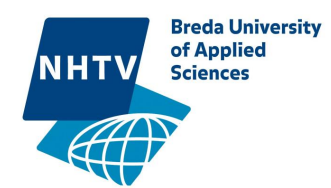

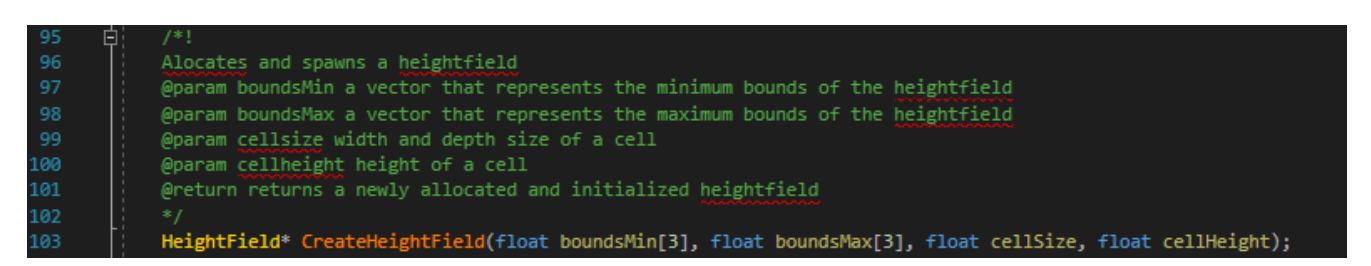

*Code Snippet [7. Link](https://swarm1.nhtv.nl/files/Projects/Y2015A-Y2-Javid140629/Y4-P1/AtlasProject/Source/AtlasProject/Atlas/Atlas/Atlas.cpp)*

## Voxelizing

Voxelizing is converting a 3d model based on triangles to a 3d model based on cube volumes. Voxelizing an object is done by voxelizing every triangle in that object. There are many different methods to Voxelize an object but I am using the Sutherland-Hodgman algorithm to create the voxels.

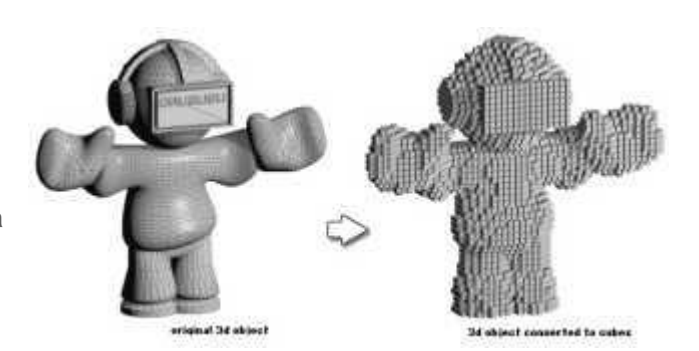

*Figure 2. Voxelizing an object. Retrieved from https://static.giantbomb.com/uploads/scale\_small/0/28 91/804743-voxel\_pixelart.jpg*

The Sutherland-Hodgman algorithm works by clipping a polygon in a box looping though all sides of the box like

seen in Figure 3. When a side of the box is being examined it loops though all the lines in the polygon and saves the new polygon. It follows these rules.

- 1. When the edge is inside, the second vertex is saved
- 2. When the edge is leaving, the intersection is saved
- 3. When the edge is outside, nothing is saved

4. When the edge is entering, save the intersection and the second vertex.

I am using the definition "inside" and "outside" in the ruleset. When examining the edge of the box, the side of the box is the inside. The other side is outside.

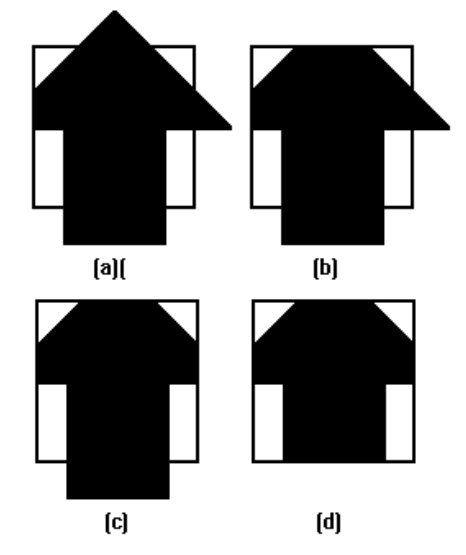

*Figure 3. Sutherland-Hodgman algorithm. Adapted and retrieved from https://www.cs.helsinki.fi/group/goa/vie wing/leikkaus/FIG2.GIF*

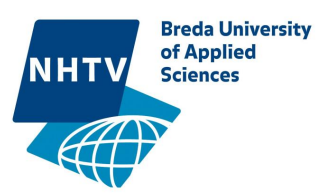

I have expanded this algorithm to 3d. which clips a 3d triangle in a 3d box. I have replaced the line-line intersection with a line-plane intersection algorithm which is not exactly a line-plane algorithm. In my algorithm it can only calculate planes which are axis aligned to make the algorithm cheaper. [Figure 4](#page-7-0) shows an image from [this video,](https://swarm1.nhtv.nl/files/Projects/Y2015A-Y2-Javid140629/Y4-P1/video%27s/PolygonClipping.mp4) in this video the red polygon is the resulted clipped polygon from the green triangle.

So if we run this algorithm and there are no vertices left that means the triangle doesn't collide with the

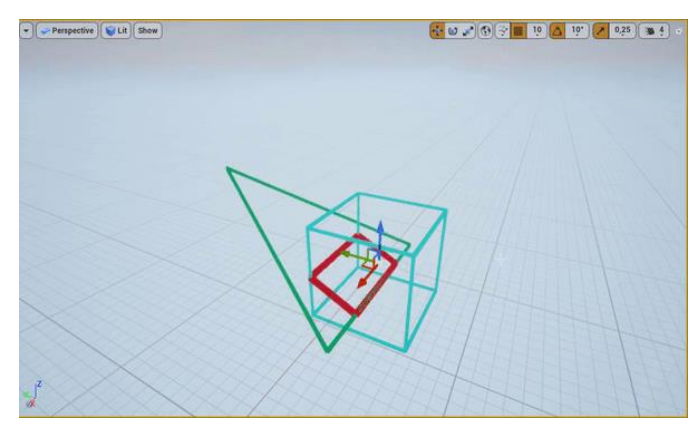

### <span id="page-7-0"></span>*Figure 4. clipping triangle*

voxel? Correct but if we have to do this for every voxel it can be rather expansive and I could've used a much cheaper algorithm to determine if the triangle was hitting the box. The big benefit using this algorithm is that it is possible to get the top and bottom vertex from the clipped polygon. Instead of clipping the triangle to a voxel, I clip the triangle to a box which represents a column of voxels. Every voxel between the top and bottom vertex from the clipped triangle is a solid voxel like seen in figure 5.

This way I can loop though all columns underneath the triangle like seen in figure 4 and use the algorithm to find the solid voxels.

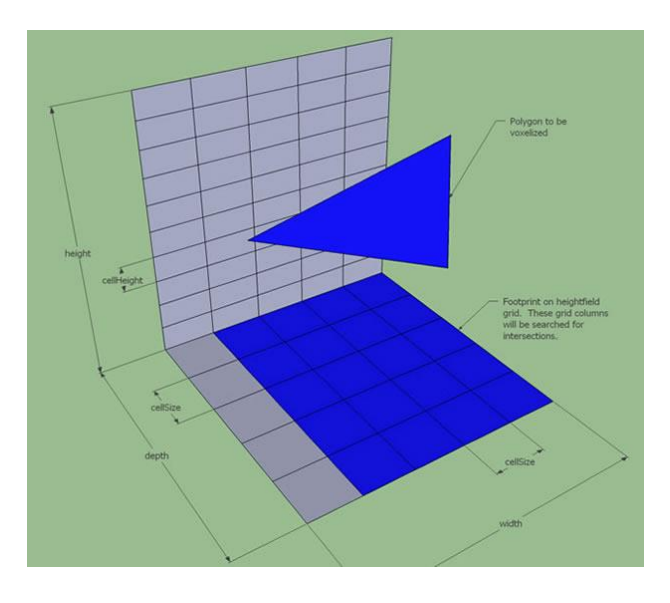

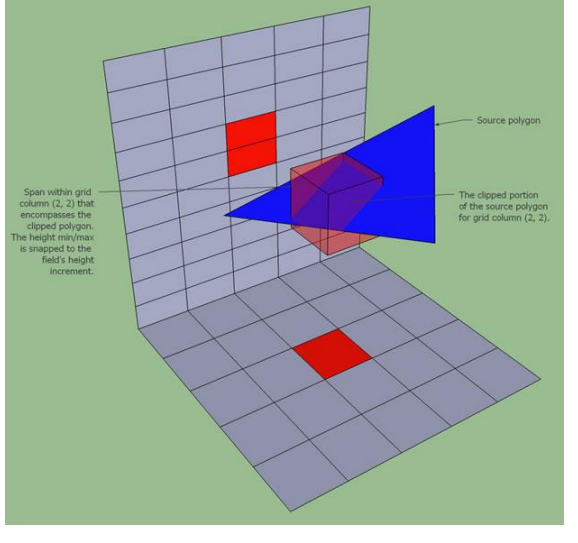

*Figure 6. Footprint of triangle. Retrieved from http://www.critterai.org/projects/nmgen\_study/media /images/shfg\_01\_aabb.jpg*

*Figure 5. Voxels of triangle. Retrieved from http://www.critterai.org/projects/nmgen\_study/ media/images/shfg\_02\_clipping.jpg*

In [Figure 8](#page-8-0) we see the result of a voxelized rotated cube. The green boxes are the combined voxels called spans. There is an empty space inside the cube because there is no mesh to make solid spans. There are still

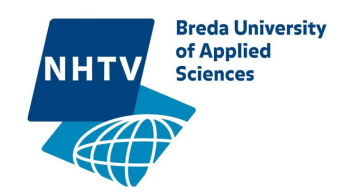

spans at the bottom of the cube which surface is inside the cube. There is no need to create a navigation mesh on these surfaces since we don't want any navigation inside the cube but these spans can't be deleted because they are needed in the open heightmap. The solution is to set their state to not walkable when the triangle which generated the voxel is facing down, this is represented by rendering the span red.

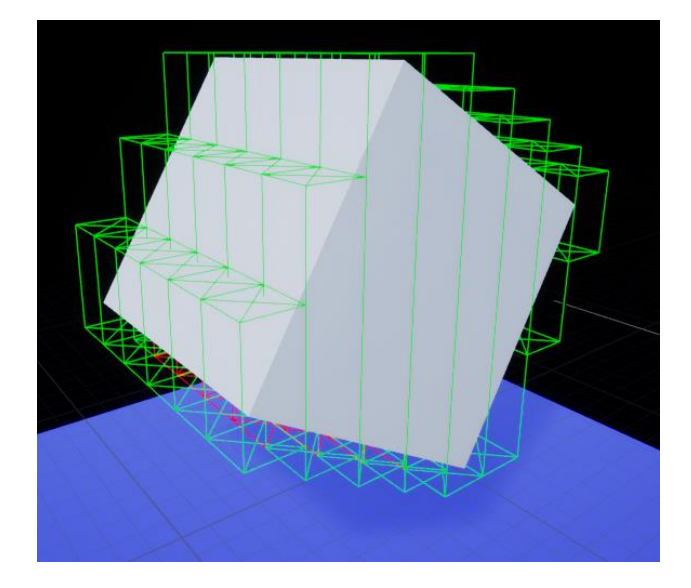

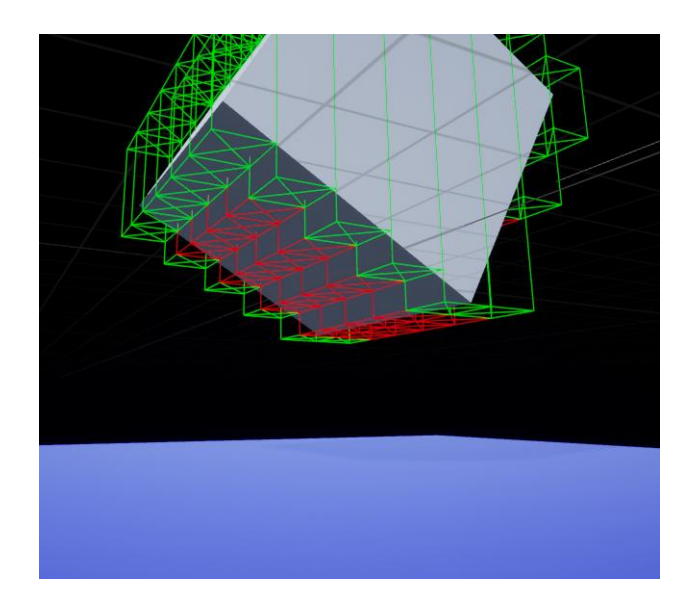

*Figure 8. A voxelized rotated cube Figure 7. The bottom of a voxelized rotated cube showing the non-walkable spans*

## <span id="page-8-0"></span>Open Heightfield

An open heightfield is the inverse of a heightfield. It defines the open spaces in an area. The structure is different from the normal Heightfield because it integrates neighbours into the spans.

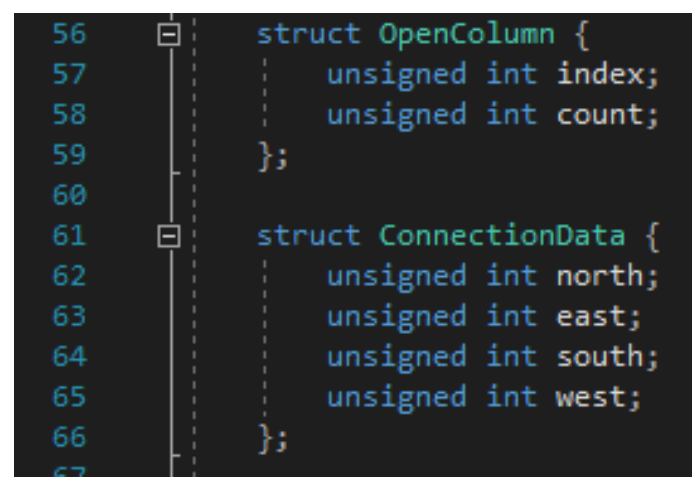

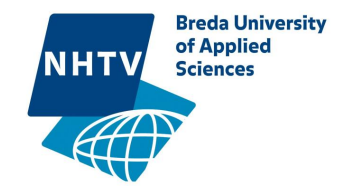

```
struct OpenSpan {
   unsigned int y;
   unsigned int height;
   ConnectionData connectionData;
   unsigned int reg = 0;int GetConnectionInfo(int side) {
       return (&connectionData.north) [side & 0x03];
   void SetConnectionInfo(int side, int value) {
       (&connectionData.north)[side & 0x03] = value;
Б
struct OpenHeightField {
                     \frac{1}{2} //!< width of the heightfield in cellunits
   int fieldWidth;
                     //!< depth of the heightfield in cellunits
   int fieldDepth;
   int fieldHeight; //!< height of the heightfield in cellunits
   float boundsMin[3]; //!< minimum bounds
   float boundsMax[3]; //!< maximum bounds
                     //!< width and depth of a cell
   float cellSize;
   float cellHeight; //!< height of a cell
   OpenColumn* colomn; //!< colomns of the field size=fieldWidth*fieldDepth
   OpenSpan* spans; //!< spans
                       //!< number of spans
   int spanCount;
   unsigned int* dist; //!< distance of the spans to an edge
                  //!< maximum distance, used for debugging
   int maxDist;
Б
```
### *Code Snippet 9. [Link](https://swarm1.nhtv.nl/files/Projects/Y2015A-Y2-Javid140629/Y4-P1/AtlasProject/Source/AtlasProject/Atlas/Atlas/Atlas.h)*

In the Heightfield class the spans are stored in a double array which causes a lot of memory jumping when iterated though. But it was necessary to have a dynamic sizable list because it did not know how many spans are being generated. Now that we know the exact amount of spans it can be compressed into a single array.

I could have stored the location of the spans inside the spans itself but that makes the data bigger and it is harder to iterate though locations. We can iterate though location by getting the correct columns index (column[x+y\*fieldWidth]). Inside a column the index of the first span in the spans array is stored along with the amount of spans. So for example column[5+2\*fieldWidth] has index 5 and count 3, this means the spans[5] to spans[5+3] are the spans for that location.

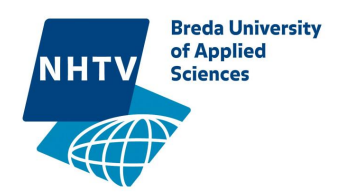

The spans now also include the connection data to neighbours which are walkable from this span. The neighbour is considered walkable if the following conditions are met:

- The step up or down between the floors of the two spans is less than the set value(Figure 10)
- The gap between the two spans is big enough to be travers by an agent(Figure 10)

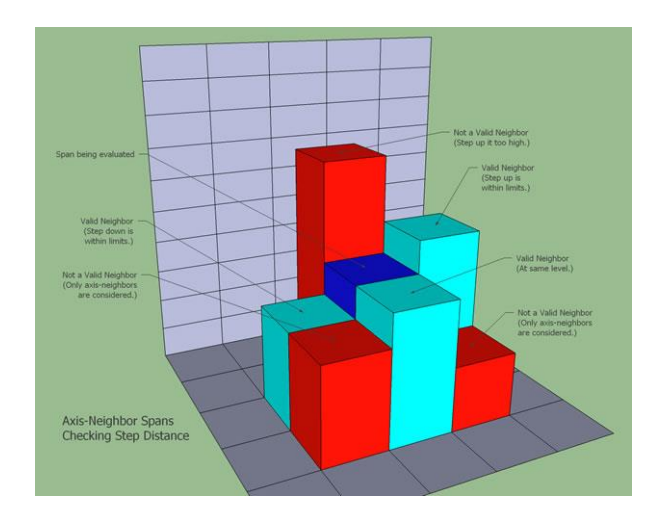

*Figure 10. step up/down neighbours. Retrieved from :http://www.critterai.org/projects/nmgen\_stud y/media/images/ohfg\_02\_steplinks.jpg*

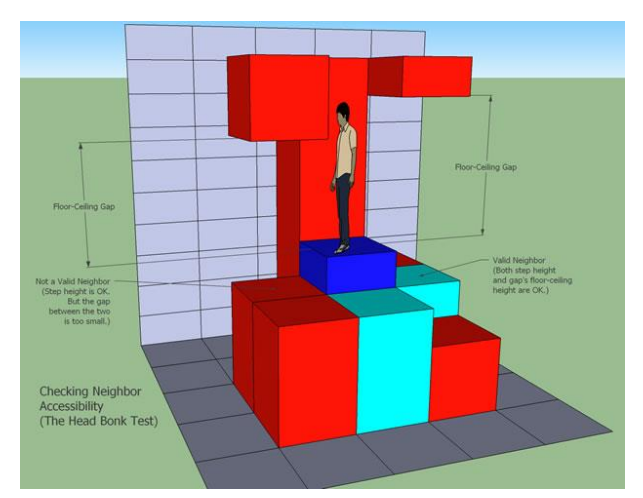

*Figure 10. head bump. Retrieved from :http://www.critterai.org/projects/nmgen\_study /media/images/ohfg\_03\_headbonk.jpg*

In my further examples only the bottom of the open spans are shown in images. The spans still include the height but is easier to visualize when only its floor is drawn.

In [Figure 11](#page-10-0) we can see the open height field with a mannequin in it. Spans are generated on places that are actually high enough for the character to pass though.

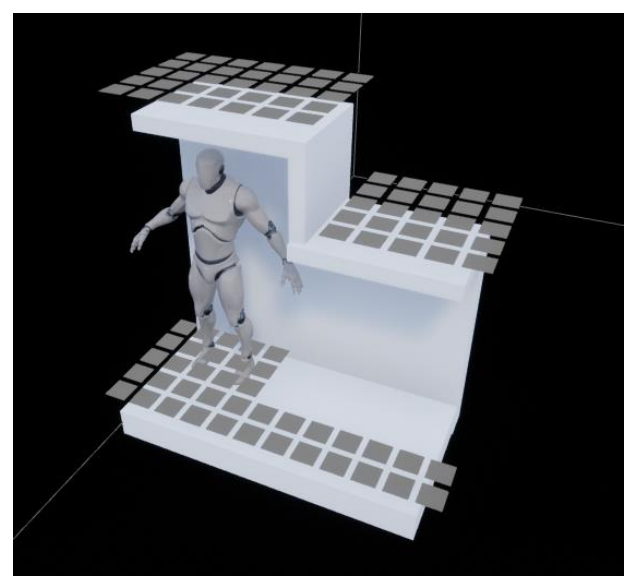

<span id="page-10-0"></span>*Figure 11. An open height field with mannequin*

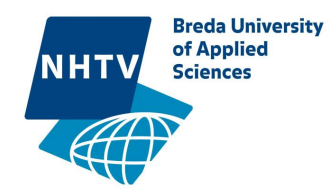

## Region Generation

Now that a walkable area has been generated it needs to be transformed into a polygon mesh. To define the

polygons the open heightfield needs to be divided into regions. I'll be using the watershed algorithm for this. This algorithm separates adjacent drainage basins by slowly flooding the area and build barriers where the different water sources meet.

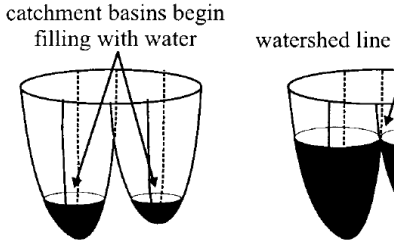

watershed line forms here

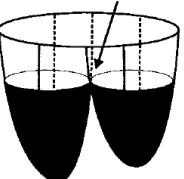

Since the open heightfield doesn't have many height differences on a flat area I am using the distance to a border span as "flood height". A border span is a span with less than 4 neighbours. So border spans are the last to flood and the spans furthers away from the border spans are the first to flood.

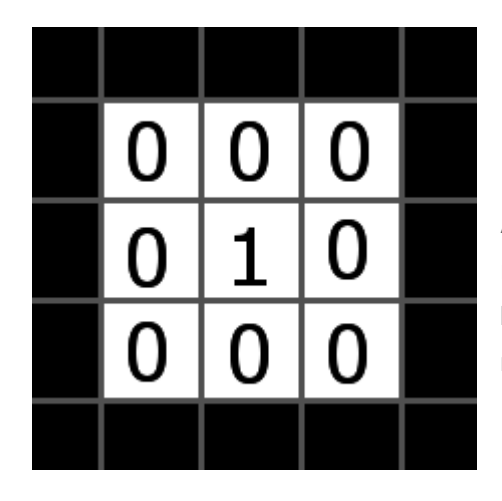

*Figure 12. Distance field example*

## Distance field generation

A distance field is generated from the open heightfield. It represents how far each span from the open heightfield is from the border. A span is considered a border when it has at less than 4 neighbours.

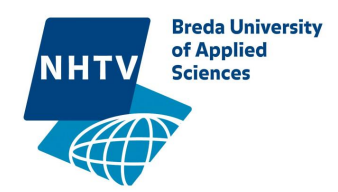

First I need to get the border spans. A span can have on of 3 states:

OPEN,INPROGRESS,CLOSED. All the spans start open and they should all be closed at the end of the algorithm.

First it needs to get the border spans by checking every span if they have less than 4 neighbours. Their status is set to INPROGRESS and they are put into the handling list.

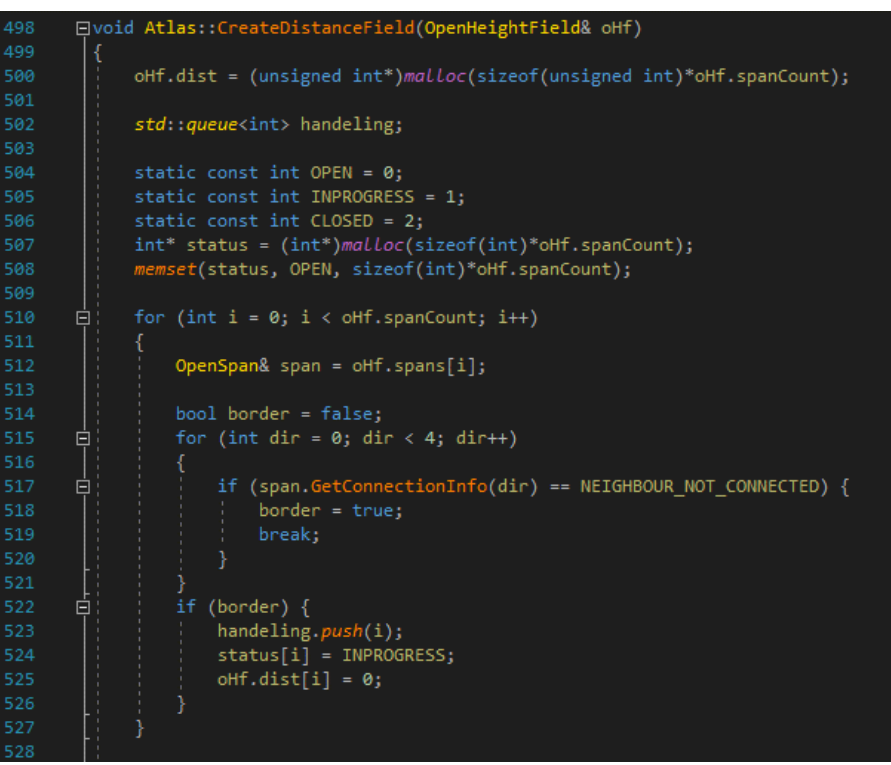

*Code Snippet 10*

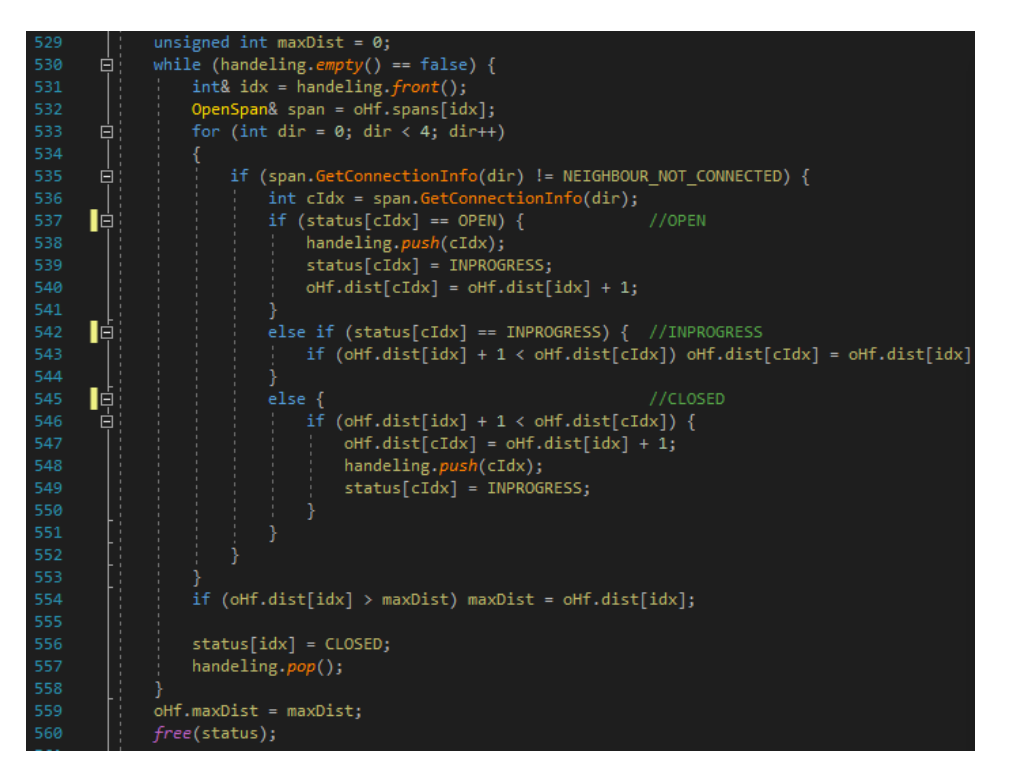

*Code Snippet 11*

Then the main part of the algorithm gets the first span out of the handling queue sets it to closed and applies the following rules to its neighbours:

- If it is **OPEN** it will be placed in handling and it's distance will be updated.

- If it is **INPROGRESS** then the distance may be updated if the new distance is smaller.

- If it is **CLOSED** and it's distance needs to be updated because it is smaller than the distance will be updated and the neighbour is put in the handling list again because it's neighbours may require updating.

This continuous until the handling queue is empty

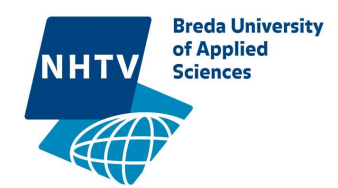

With this algorithm a distance field is generated[\(Figure 13\)](#page-13-0). The spans closer to the edge are darker then spans further away from the edge

<span id="page-13-0"></span>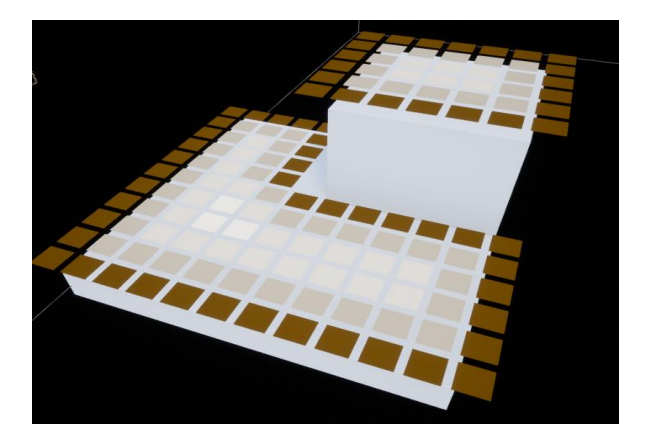

*Figure 13. A distance field*

## The watershed algorithm

To create regions the distance field will be slowly flooded with the following rules each iteration:

- 1. Flood current basins equally
- 2. Find new basins with the current water height and fill them.
- 3. Repeat

<span id="page-13-1"></span>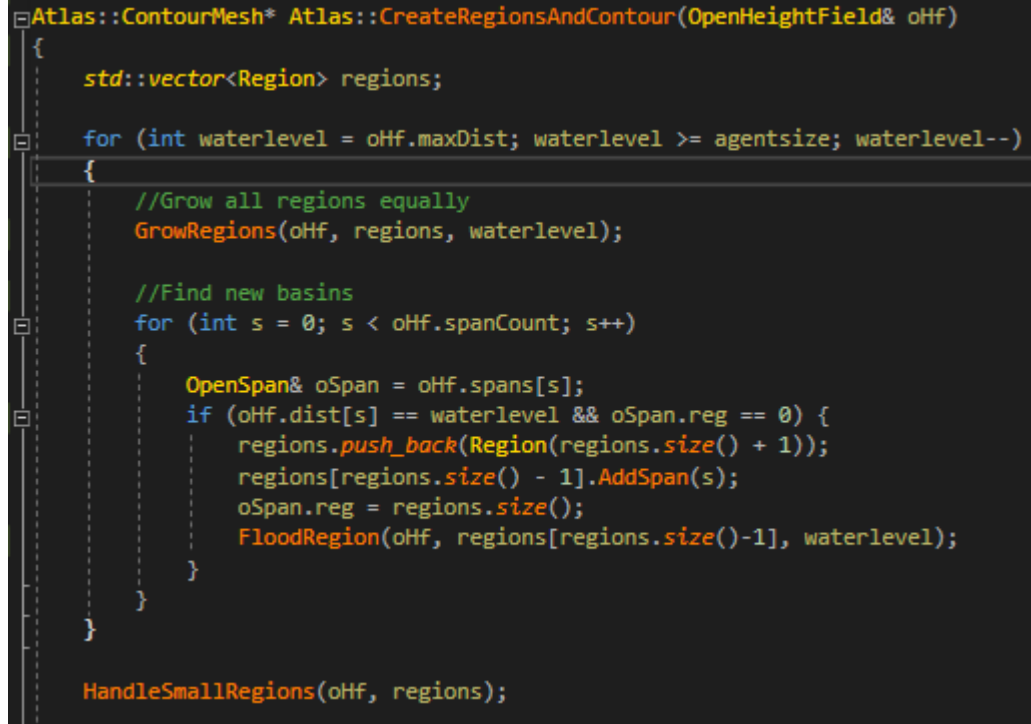

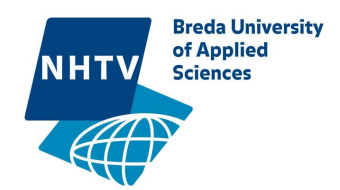

[Code Snippet 12](#page-13-1) loops though all waterlevels from on the distance field from high to low. It starts at the maximum waterlevel and ends at charactersize. Characters have a certain width and there is no need to generate a navigation mesh next to the wall when the

character can't walk there.

For every waterlevel GrowRegions is called which grows regions to the new level. This needs to be done equally if not then a region can have domination over another region based on who gets updated first as seen in Figure 13. After aall regions are grown equally it searches for spans with that height and if they have no region yet a new region will be created. This new region floods its neighbours with the same height until there are no neighbours with that height left anymore.

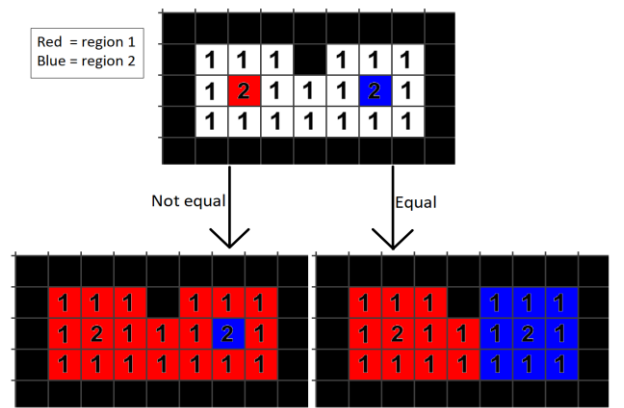

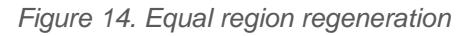

After all spans have a regions HandleSmallRegions is called. Which tries to merge small regions with its neighbours regions. If it can't merge regions it will delete them.

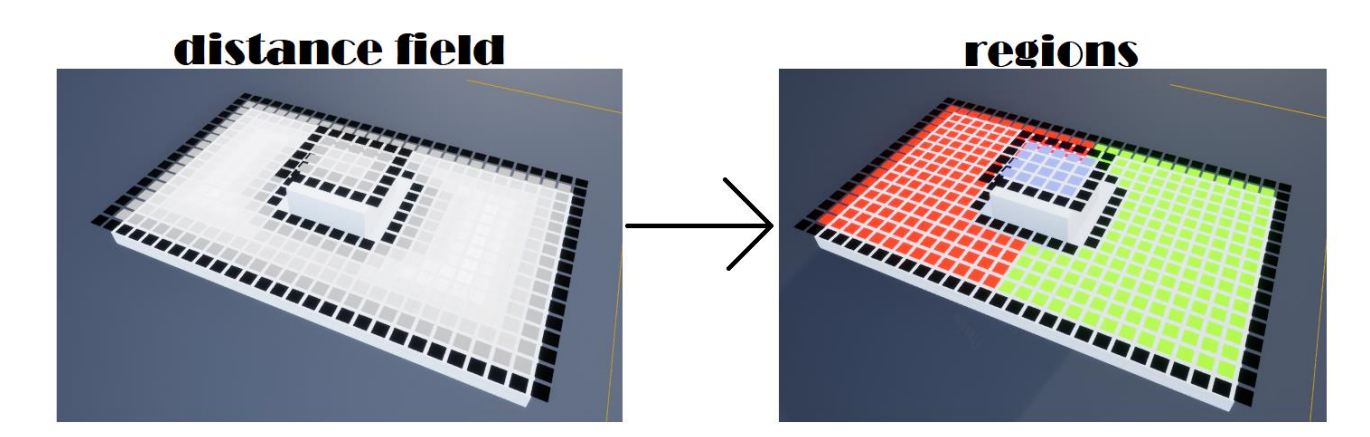

*Figure 15. Region generation*

## Contour Generation

The regions can now be used to generate a contour mesh which has a contour in it for each region. The contourmesh has an array of Contours in it. Contours have an array of vertices and an array of neighbours.

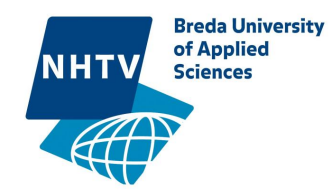

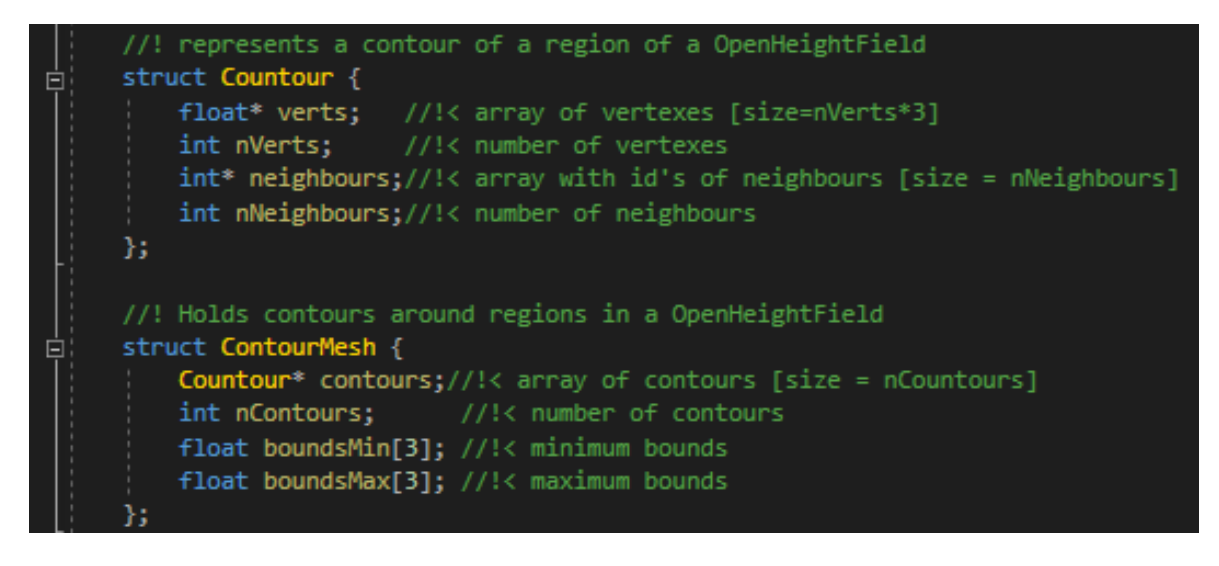

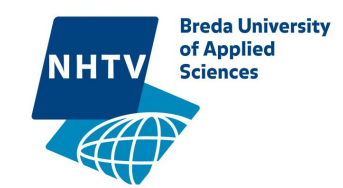

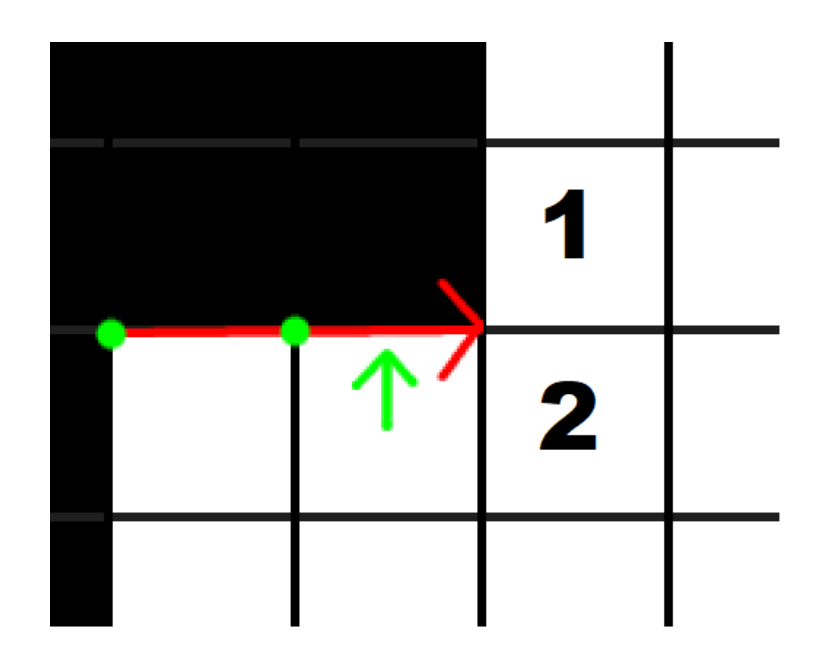

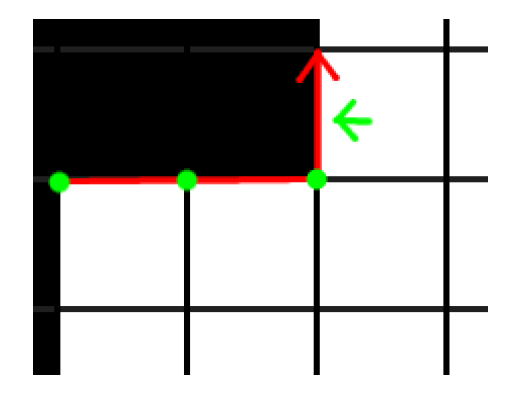

<span id="page-16-0"></span>*Figure 17. Edge walking case 1*

*Figure 16. Region edge walking*

A contour is generated by walking over the edge of a region as seen in **Fout! Verwijzingsbron niet gevonden.**. Here we see edge walking in progress. Currently our last edge we walked on is facing right and has a normal facing up because that is the side which has a span that not belongs to the region. There are 2 important spans which are defined as span 1 and span 2, it depends on these two spans where our next edge should be.

1. If both spans are owned by the region then our next edge is going outwards, in this case up.( [Figure 17\)](#page-16-0) 2. If span 1 is not owned by the region but span 2 is then the edge continues on its path, in this case right.[\(Figure 18\)](#page-16-1) 3. If both spans are not owned by the region then our next edge is going inwards.[\(Figure 19\)](#page-16-2)

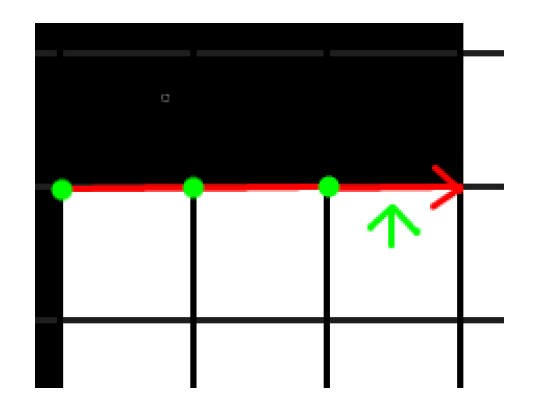

*Figure 18.Edge walking case 2*

<span id="page-16-1"></span>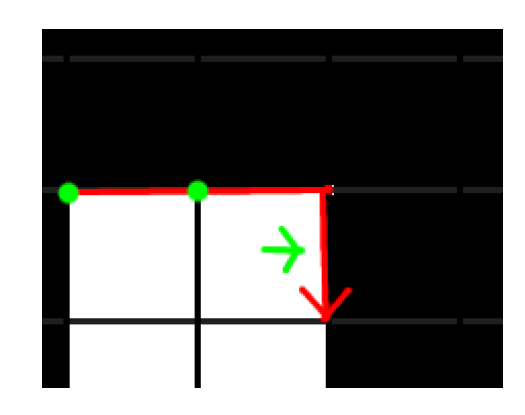

<span id="page-16-2"></span>*Figure 19.Edge walking case 3*

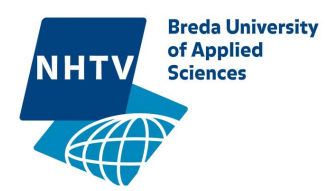

Now that an contour\* is generated it still needs to be simplified. There are now way too many vertices in the contour which we don't need. Even on straight lines there is a vertex for each span.

The only mandatory vertices are the vertices where there is a change in region connection. Between these mandatory vertices are portals. Portals can either have a region-region connection or a regionnull connection.

Both portals are treated differently when it's simplified. Region-region portals are simplified by discarding all the vertices between the mandatory vertices. Region-null portals are a bit trickier. These portals need to keep their shape.

The goal of the algorithm is to keep the shape of the edge between the mandatory vertices with as few vertices as possible. I use the Douglas-Peucker algorithm to achieve this. It starts off with just the mandatory vertices[\(Figure 21\)](#page-17-0) and it searches for the vertex that is furthest away from the simplified edge. If the distance between the edge and vertex is bigger than maxdeviaton then the simplified edge splits in 2 with the vertex as middle point[\(Figure 22\)](#page-17-1). It repeats this progress until all vertices have a smaller distance to the simplified edge then maxdeviation[\(Figure 23\)](#page-17-2).

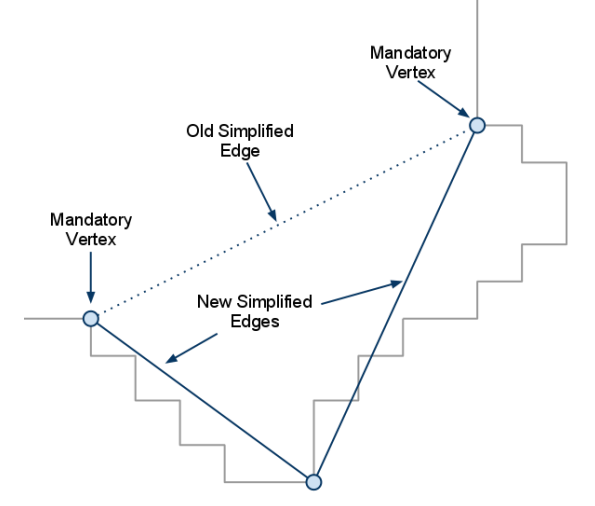

<span id="page-17-1"></span>*Figure 22. douglas-peucker algorithm 2 Figure 23. douglas-peucker algorithm 3*

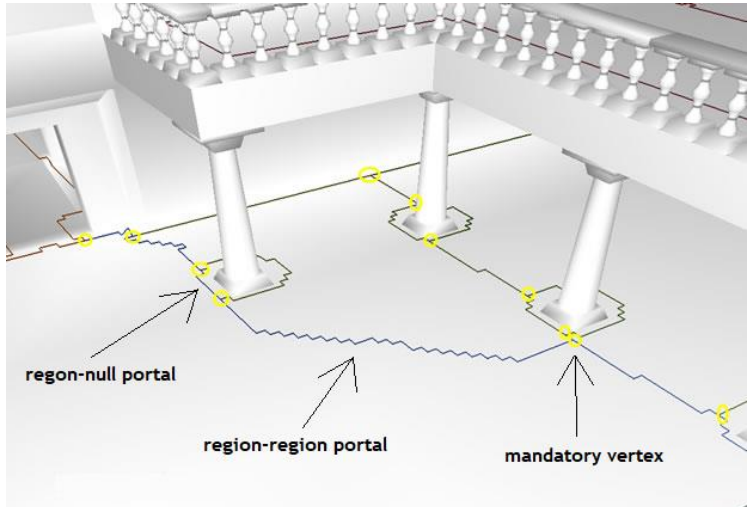

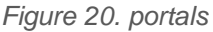

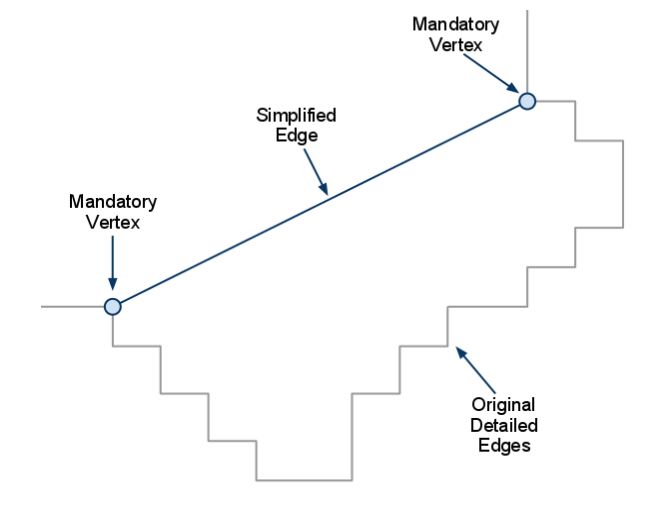

<span id="page-17-0"></span>*Figure 21. douglas-peucker algorithm*

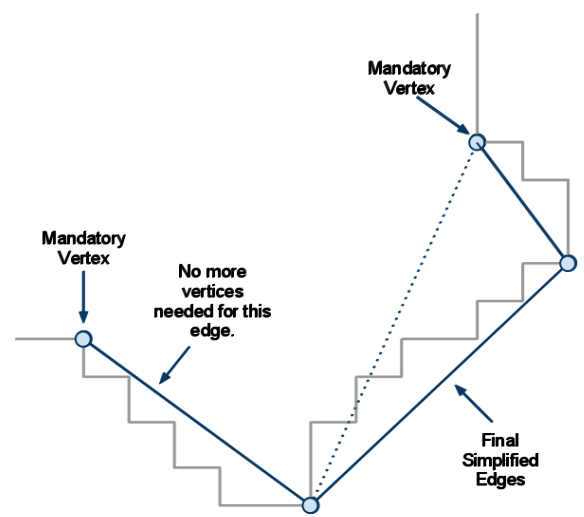

<span id="page-17-2"></span>

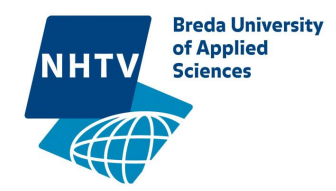

The algorithm is rather big so I divide it into 4 parts:

- setup
- edge walking
- portal cleaning
- finalizing

All the variables in code are initialized and set. It searched for a span that lies next to a other region or no region and saved as the current span. The first 2 vertices are saved into the verts array and other variables are set based on the currentspan.

```
bool CalculateContour(OpenHeightField& oHf, Region& region, Countour& outCountour) {
    std::vector<float> finalVerts; //final vertices
    std::vector<float> verts; //vertices from the start of a portal
    std::vector<float> startVerts; //first vertices until a new portal
    float startVert[3];
                                     //starting vertex
    int currentcorner = \theta; //corner of the span it is walking on<br>int direction = \theta; //direction of walking
    int direction = 0;//x position of span<br>//y position of span
    int spanX = 0;int spanY = 0;//region on other side of edge
    int other Region = 0;int startRegion = 0;//region on other side of edge of startVerts array
    int startDir = 0;
    //find first span
   OpenSpan* currentSpan = FindEdgeSpan(oHf, region, spanX, spanY, startDir);
    if (currentSpan == nullptr) return false;
    //Set data for the loop
    float v[3] = { 0,0,0 };
    GetCorner(oHf, *currentSpan, spanX, spanY, startDir, startVert);
    GetCorner(oHf, *currentSpan, spanX, spanY, (startDir + 3) & 0x03, v);
   PushVertexInArray(verts, startVert);<br>PushVertexInArray(verts, v);
    direction = (startDir + 3) & 0x03;currentcorner = direction;
    if (currentSpan->GetConnectionInfo(direction + 1) != NEIGHBOUR_NOT_CONNECTED) {
        otherRegion = oHf.spans[currentSpan->GetConnectionInfo(direction + 1)].reg;
    else otherRegion = 0;startRegion = otherRegion;
```
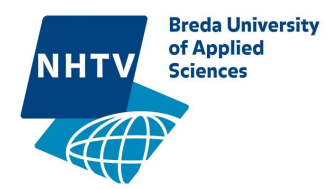

In [Code Snippet 15](#page-19-0) the loop starts, it first calculates span 1 and 2 as described before and checks if the walking goes outward, forward or inward.

The new span location, the direction, currentcorner and newVert are saved.

```
int safety = 0; // safety of the while loop
while (currentSpan && safety \langle 10000) {
    safety++;
     //loop though all border vertices
    float newVert[3] = {0,0,0 };
    OpenSpan* oSpan1 = nullptr;<br>OpenSpan* oSpan2 = nullptr;
     if (currentSpan->GetConnectionInfo(direction) != NEIGHBOUR_NOT_CONNECTED)
    oSpan1 = &oHf.spans[currentSpan->GetConnectionInfo(direction)];<br>if (oSpan1 != nullptr && oSpan1->GetConnectionInfo(direction)];<br>oSpan2 = &oHf.spans[oSpan1->GetConnectionInfo((direction + 1) & 0x03) != NEIGHBOUR_NOT_CONNECT
     if (oSpan2 && oSpan2->reg == region.id && oSpan1->reg == region.id) {
         //90 DEGREES OUTWARD
         currentSpan = oSpan2;spanX += GetDirOffsetX(direction);
         spanY += GetDirOffsetY(direction);
         direction = (direction + 1) & 0x03;spanX += GetDirOffsetX(direction);<br>spanY += GetDirOffsetY(direction);
         currentcorner = (currentcorner + 1) & 0x03;
         GetCorner(oHf, *currentSpan, spanX, spanY, currentcorner, newVert);
     else if (oSpan1 && oSpan1->reg == region.id) {
         //FORWARD
         .<br>spanX += GetDirOffsetX(direction);<br>spanY += GetDirOffsetY(direction);
         currentSpan = oSpan;GetCorner(oHf, *currentSpan, spanX, spanY, currentcorner, newVert);
    else {
         //90 DEGREES INWARD
         direction = (direction + 3) & 0x03;currentcorner = (current corner + 3) & 0x03;GetCorner(oHf, *currentSpan, spanX, spanY, (currentcorner) % 4, newVert);
```
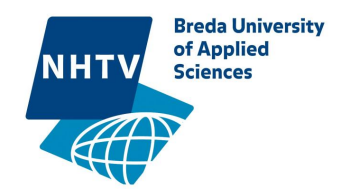

[Code Snippet 16](#page-20-0) is still in the while loop. Every edge we walk it walks it checks if the other side of the edge changes region. oSpan3 is the span on the other side of the edge. If the oSpan3 is different from otherRegion then it is the end of the portal and it will clean that portal depending on the type of portal. The cleaned edge is saved in the final Verts array.

There is an exception which is the first portal. The algorithm starts on a random edge span which can be in the middle of a portal. The first portal will be saved separately and merged with the last portal if they are the same type and share the same region.

```
//while(currentspan)
   //Clean edges
   0<sub>D</sub>enSpan* oSpan3 = nullptr;
   if (currentSpan->GetConnectionInfo(direction + 3) != NEIGHBOUR NOT CONNECTED)
        oSpan3 = &oHf.spans[currentSpan->GetConnectionInfo(direction + 1)];
   if (startVerts.size() == \theta) { //First portal exception
        if ((oSpan3 == nullptr && otherRegion != 0) || oSpan3->reg != otherRegion) {
            startVerts = verts;
            startVerts.erase(startVerts.end() - 3, startVerts.end());
            verts.erase(verts.begin(), verts.end() - 3);
        ٦
   P
   else {
        if (oSpan3 == nullptr && otherRegion != 0) { //end of portal, next portal is null
            RegionRegionPortalSimplefier(verts, finalVerts);
            otherRegion = 0;//end of portal, next portal null/region
        else if (oSpan3->reg != otherRegion) {if (otherRegion == 0) RegionNullPortalSimplefier(verts, finalVerts);<br>else RegionRegionPortalSimplefier(verts, finalVerts);
            otherRegion = oSpan3->reg;
```
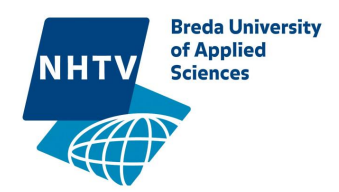

[Code Snippet 17](#page-21-0) is still in the while loop. It checks if the current vertex is the same as the starting vertex. If that is true then it means we have done a full loop though the polygon. First thing it checks is if it already has submitted portals in finalVerts. If not then the polygon is completely surrounded by a null region and the whole polygon needs to be cleaned as a region-null portal.

If it has submitted portals is going to examine the first portal and last portal. If they are from the same region it going to merge and undergo a clean. If they a different from region they get submitted separately.

The while loop will break if the current vertex is the same as the start vertex. If not then the newVert which was calculated by walking is submitted to the verts array.

```
//while(currentspan)
    if (newVert[0] == startVert[0] && newVert[1] == startVert[1] && newVert[2] == startVert[2]) {
         //Current vert is the same as we started. finalizing
        if (finalVerts.size() > 0) {
             if (otherRegion == startRegion) { //Merge first portal and last portal
                 for (int i = 0; i < startWerts.size(); i++) verts.push_back(startVert<br>for (int i = 0; i < startVerts.size(); i++) verts.push_back(startVert<br>for (int i = 0; i < 3; i++) verts.push_back(finalVerts[i]);<br>if (otherRegion == 0)
                                                                                      ck(startVerts[i]);
                                                       //Submit first and last portal separate
                 for (int i = 0; i < 3; i++) verts.push_back(startVert[i]);
                  if (otherRegion == 0)    RegionNullPortalSimplefier(verts, finalVerts);
                  else RegionRegionPortalSimplefier(verts, finalVerts);
                  for (int i = 0; i < startVerts.size(); i++)verts.push_back(startVerts[i]);
                  for (int i = 0; i < 3; i++)verts.push_back(finalVerts[i]);
                  if (startRegion == 0)    RegionNullPortalSimplefier(verts, finalVerts);
                  else RegionRegionPortalSimplefier(verts, finalVerts);
        else { //polygon is surrounded by null
                 ionNullPortalSimplefier(verts, finalVerts);
        break;
    for (int i = 0; i < 3; i++)₹
        verts.push_back(newVert[i]);
```
<span id="page-21-0"></span>*Code Snippet 17*

The finalVerts array contains the final cleaned contour data and is saved into the outContour.

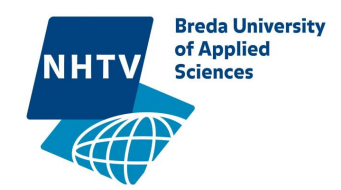

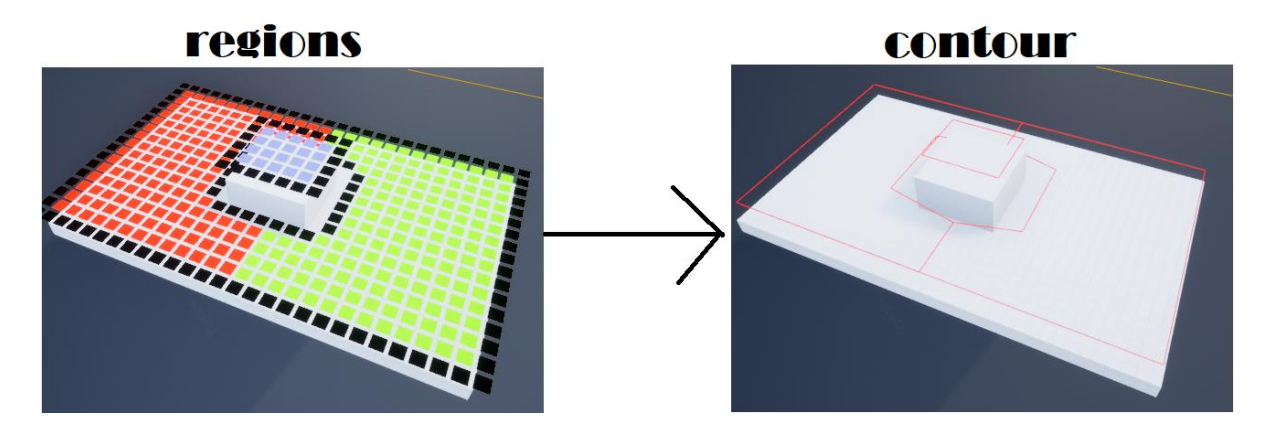

*Figure 24.Contour Generation*

## Polygon Mesh

The contour mesh is now needs to be compressed into a polygon mesh. Vertices are not saved in a central location so there are duplicates when vertices in 2 separate regions have the same position.

Here we see the data structure of the PolyMesh which consists of an array of vertices and an array of polygons. A polygon has an array of indexes of vertices in the polymesh.

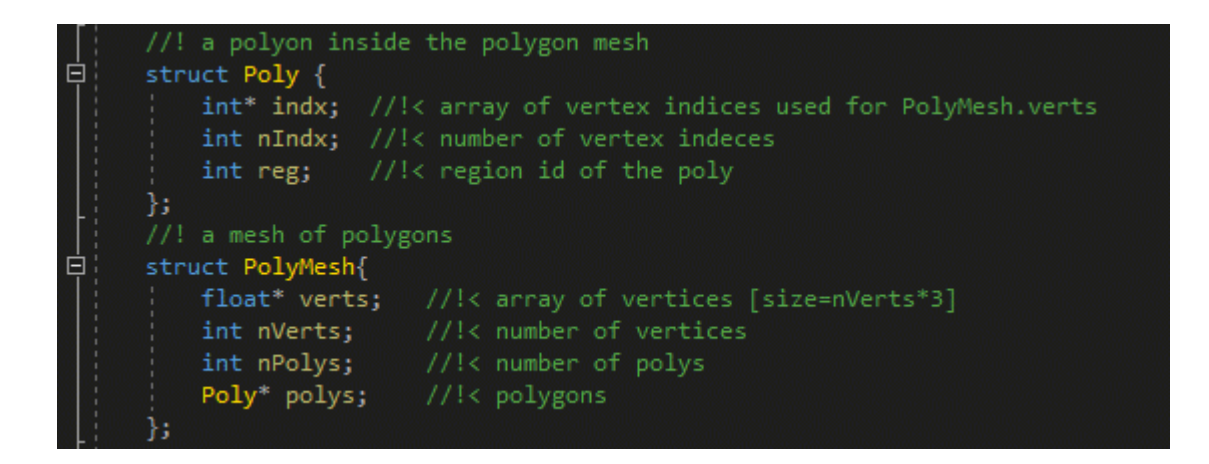

*Code Snippet 18*

[Code Snippet 19](#page-23-0) loops though all the contours in the contour mesh and copies over the vertices to the poly mesh if they are not already in there.

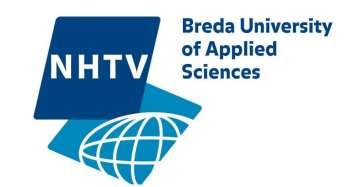

```
⊡Atlas::PolyMesh* Atlas::CreatePolyMesh(ContourMesh& ctm)
      PolyMesh* polyMesh = new PolyMesh();
      int maxVerts = 0;for (int i = 0; i < ctm.nContours; i++)
 ╒
          maxVerts += ctm.contours[i].nVerts;
      polyMesh->verts = (float*)malloc(sizeof(float) * maxVerts * 3);
      polyMesh->polys = (Poly*)malloc(sizeof(Poly) * ctm.nContours);
      polyMesh->nPolys = ctm.nContours;
       for (int i = 0; i < ctm.nContours; i++)
           Countour& contour = ctm.contours[i];polyMesh->polys[i].indx = (int*)malloc(sizeof(int) * contour.nVerts);
           polyMesh->polys[i].nIndx = contour.nVerts;
           //put the verts of the contour in the polymesh
           for (int j = 0; j < contour.nVerts; j++)
 Ė
               float* v = 8contour.verts[j * 3];
               int findResultIdx = findVert(polyMesh->verts, polyMesh->nVerts, v);
               if (findResultIdx == -1) {
 Ξ
                   //Vertex not found in polymesh, add it
                   polyMesh\text{-}\text{-}verts [polyMesh\text{-}{}>nVertex * 3] = v[0];polyMesh\text{-}\text{-}verts [polyMesh\text{-}{}>nVertex * 3 + 1] = v[1];polyMesh->verts[polyMesh->nVerts * 3 + 2] = v[2];
                   polyMesh->polys[i].indx[j] = polyMesh->nVerts;
                   polyMesh->nVerts++;
               else {
 ╒
                   //Vertex found in polymesh
                   polyMesh->polys[i].indx[j] = findResultIdx;
                   break;
       ľ
      return polyMesh;
a
```
<span id="page-23-0"></span>*Code Snippet 19*

The polygon mesh looks exactly the same as the contour mesh when drawn but the polygons are now connected

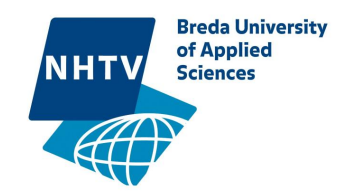

## NavMesh

### **Ear Clipping**

It is already possible to use a pathfinder to find a path between points on the polygon mesh but it is cheaper to find path on a triangle mesh. The polygon mesh has to be triangulated. I first used an ear clipping algorithm. A polygon with 4 or more vertices always has at least 2 ears. An ear is a vertex which is non-reflex, reflex meaning the angle of the vertex of 180 degrees or above. This resulted in some unexpected results, a triangle mesh was generated but it wasn't the most optimal mesh. It had weird edges which probably would result in a higher error in the pathfinder. [\(Figure 25](#page-24-0) and [Figure 26\)](#page-24-1)

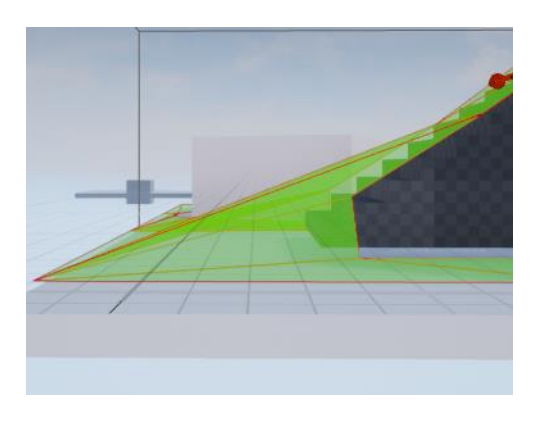

*Figure 26. Triangulation error side*

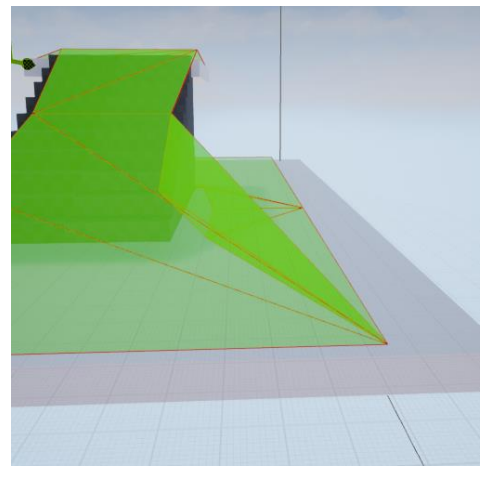

*Figure 25. Triangulation error front*

### <span id="page-24-1"></span>**Min Area**

Ear Clipping is an easy to implement algorithm but generates a low quality navigation mesh. Another algorithm always guarantees that the mesh has the minimal surface area. It uses the following expression:

$$
W(D) = \min_{t \in T_D} (w(t) + W(D_1) + W(D_2))
$$

<span id="page-24-0"></span>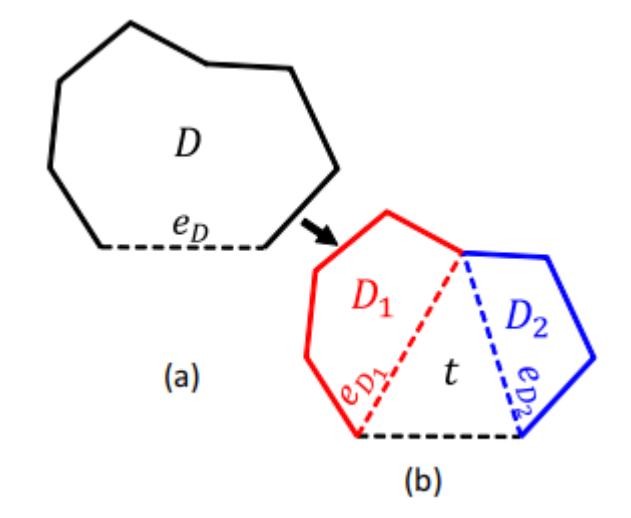

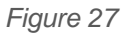

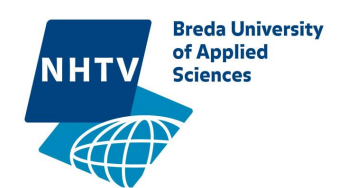

The polygon D has 2 vertices who are connected which form the access edge. Any other vertices in D can join the access vertices to form triangle t. in D there are 6 possible ways to form t.

The area of D is the area of  $t +$  the area of D1 + the area of D2. This is calculated for all t's and the one with the smallest area is the optimal mesh. D1 and D2 are calculated with the same equation so this is recursive.

This gives a really good mesh but is quite heavy because it generates all possible ways to form a triangle mesh out of the polygon mesh

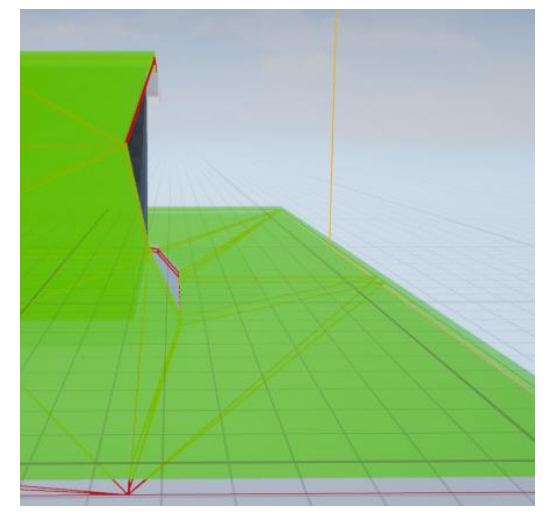

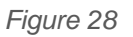

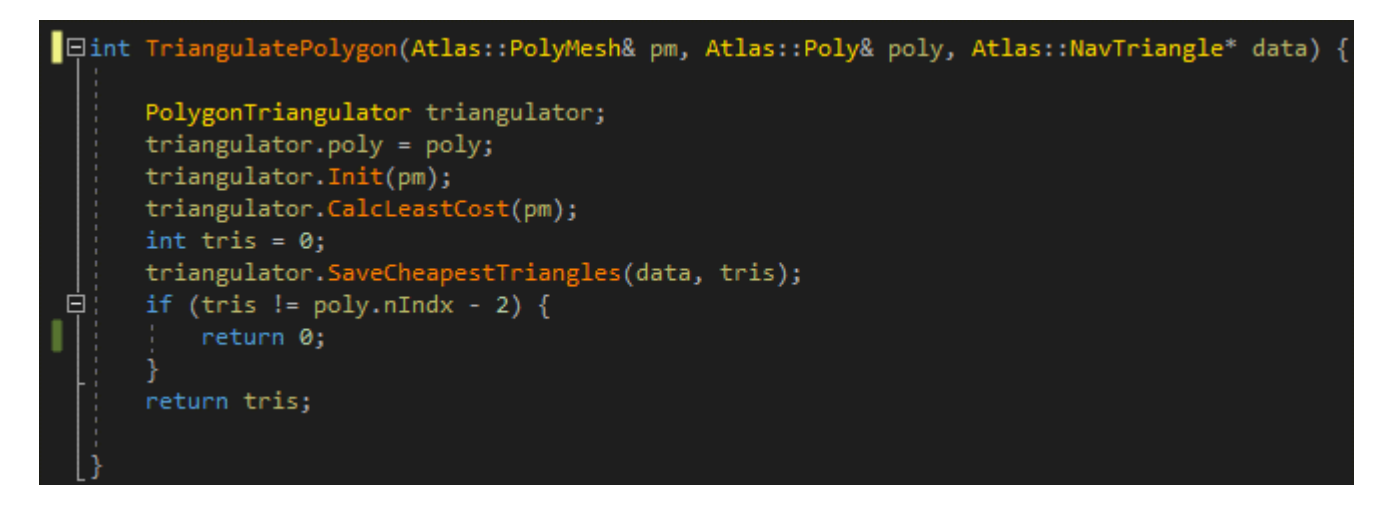

*Code Snippet 20*

First I set up the triangulator by feeding it the polygon with Init(). Then it calculates the t's with the least costs with CalcleastCost(). After this a tree with all possible meshes is generated and the cheapestmesh is saved with SaveCheapeastTriangles().

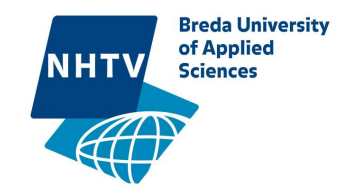

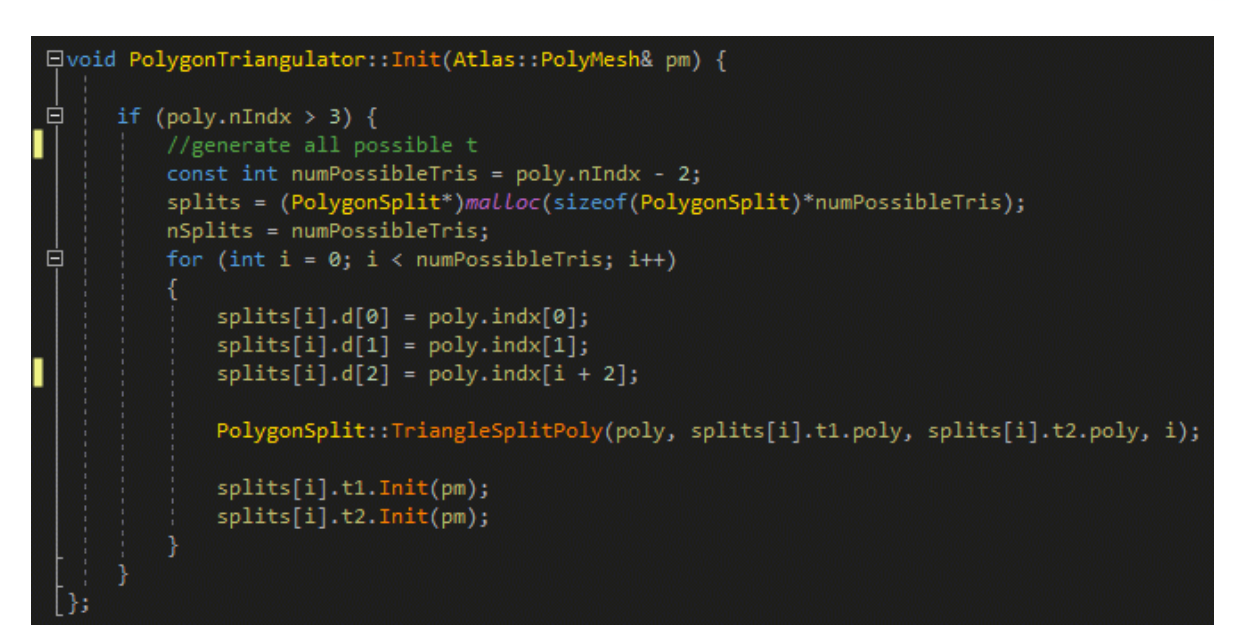

*Code Snippet 21*

In the Init function it generates all possible t's as splits.

```
lfloat PolygonTriangulator::CalcLeastCost(Atlas::PolyMesh& pm)
    float LeastCost = 0;
    if (poly.nIndx == 3) {
        LeastCost = CalcTriangleCost(pm, poly.indx);
    else if(poly.nIndx > 3){
        LeastCost = splits[0].GetCost(pm);
        cheapestSplit = 0;for (int i = 1; i < nSplits; i++)
            float tempCost = splits[i].GetCost(pm);
            if (tempCost < LeastCost) {
                LeastCost = tempCost;
                cheapestSplit = i;return LeastCost;
```
### *Code Snippet 22*

The CalcLeastCost function calculates the cheapest polygon from bottom of the tree to the top and is thus recursively solved. GetCost of a split calculates how big the area is with t+D1+D2.

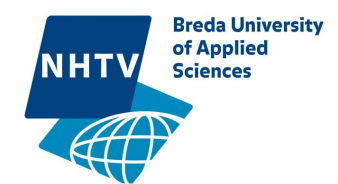

# The Result

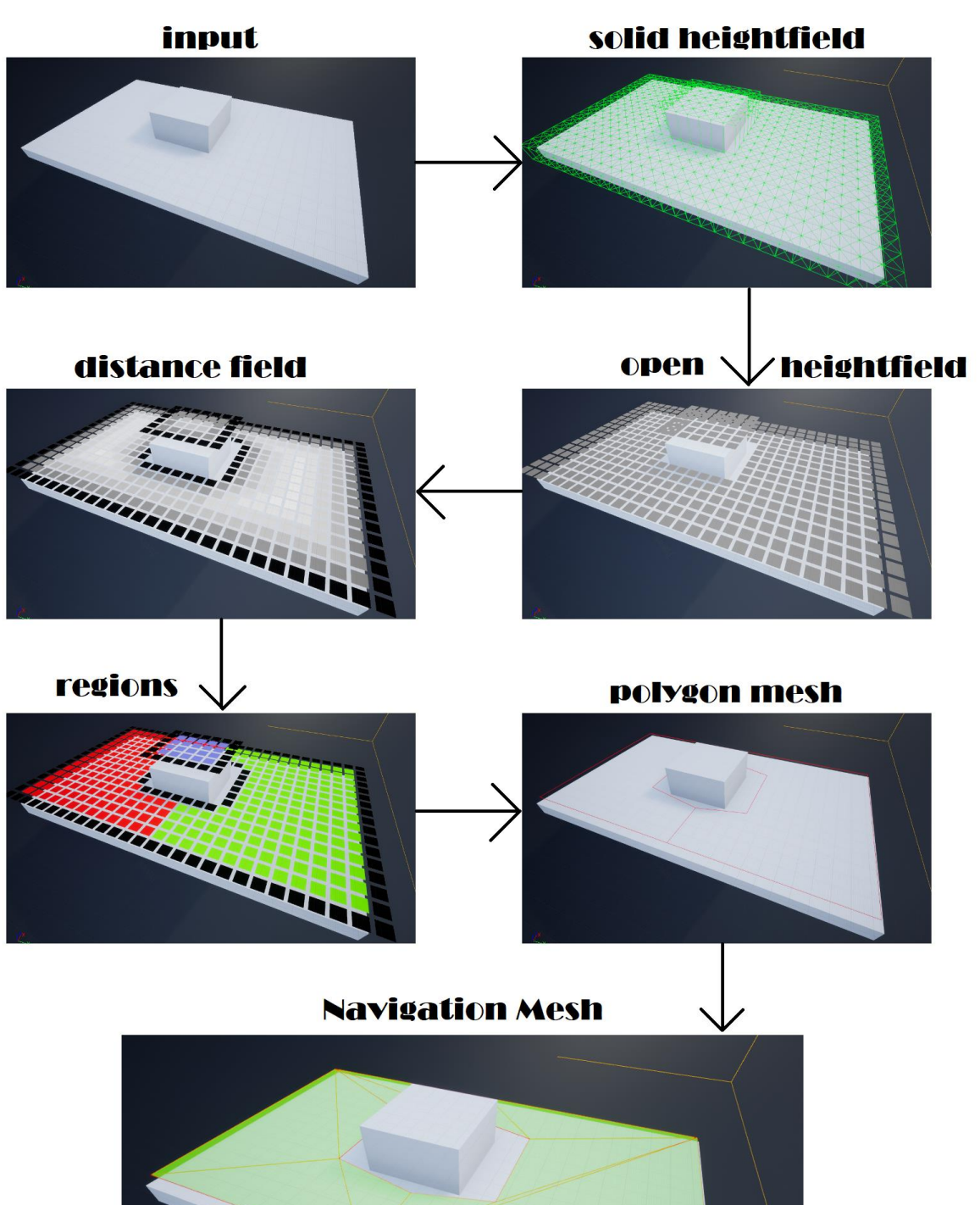

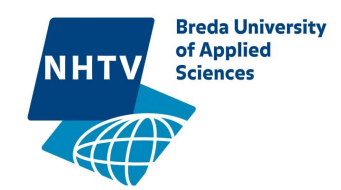

# 3 Axis Navigation Mesh

There are multiple ways to implement a 3 axis navigation mesh but because I have created a 2 axis navigation mesh already I will be modifying it to support 3 axis. If a 2 axis Navigation mesh is generated 6 times, 1 time for each axis positive and negative with a supported angle of 45 degrees then the 6 meshes could be merged together to 1 big navigation mesh.

Not every step in the 2 axis navigation mesh generator has to be performed 6 times to generate 6 navigation meshes. Some can be modified.

### .1 The voxelizing

voxelizing can be done in 1 step because the voxels aren't going the change when changing axis but because it is easier for now I will voxelize once for each axis because there is a need of a top and a bottom on each span.

.2&3 Region generation & contour generation regions and contours have be generated 6 times for each axis positive and negative.

.4 Polygon Generation polygons can be generated using all the contour meshes and merged to 1 polygon mesh

.5 Navigation mesh Is generated from the single polygon mesh

This approach did not work, it only works when the navigation mesh is 90 degrees from each other. Because on slopes the generator will generate multiple navigation meshes on top of each other.

A solution for this is to merge these overlapping meshes or to change a region generation to a 3d region generation which can also change direction.

Another solution is to change the heightfields to voxelfields. The openheightfield has surfaces with are all the same orientation, with voxelfield I can change the orientation and generate a region on the floor and walls(Figure 29).

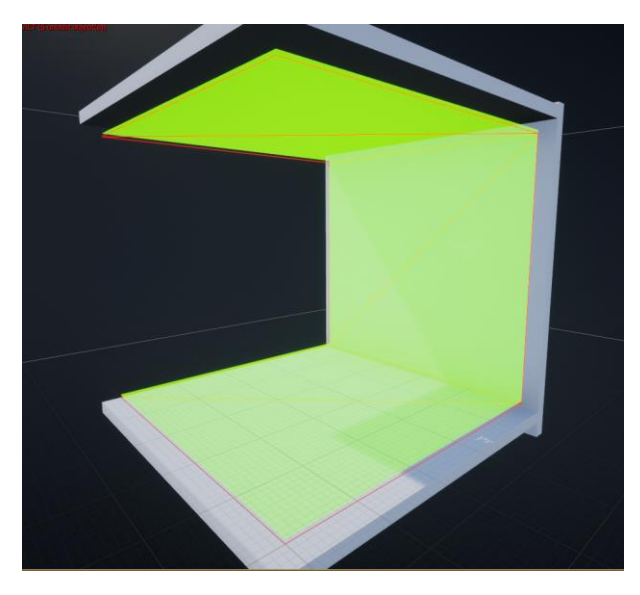

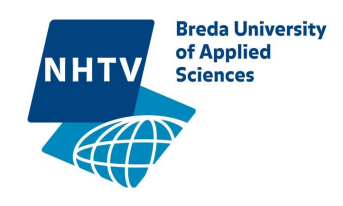

With this 3d region I can generate the polygon mesh fairly easy which can be converted into a 3 axis navigation mesh.

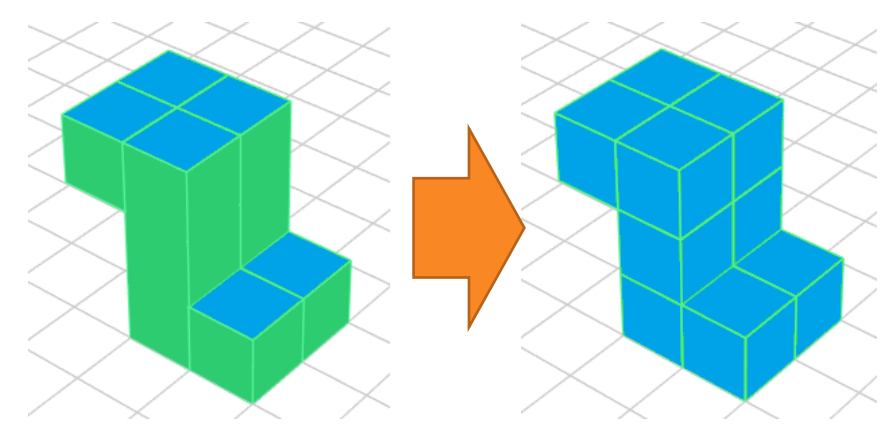

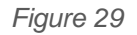

# Testing

I didn't had any time to test extensively yet but I have made plans for testing. The navmesh should be tested on the following:

- **Usability**
- Speed of Generation
- **Robustness**

# Usability

Atlas should be used in a developer environment so it's best to test it that way. There are 2 test, the usability of developers that use Atlas which is already implemented into an Engine and the usability of developers that has to implement Atlas into an Engine.

The first case is testable using the already implemented Atlas into Unreal Engine. I need to ask at least 10 developers which have experience with creating navmeshes in Unreal to use my system. The testers need to fill in a form and I make notes while observing them.

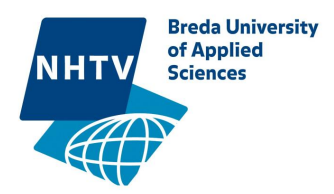

The second case is a bit harder to test since not many people have the time or the engine to implement Atlas. If I don't find a tester I have to implement Atlas myself into another Engine.

# Speed of Generation

Every step of the generation can be measured in the number of operations. This should be tested multiple times on different maps. A simple geometry and a detailed geometry which also both have different sizes. This way I also test scalability. This data should be used in further optimizations.

## Robustness

Robustness can be described as the program being to cope with errors during execution and is hard to test. One of the methods to test this is fuzz testing, where invalidated data is used, the outcome would be an invalidated nav mesh but the program should not crash. Another test is to input a large amount of data to check tests when the program runs out of memory.

I tested ona small case. 2 developers implemented atlas in a dummy environment because we didn't have a custom game engine available. It took them about 1 hour to implement Atlas using the doxygen documents. I didn't provide any help in the implementation, I only observed. After implementation they used Unreal Engine to generate a navigation mesh. They said the navigation mesh looks nice but they had some crashes which means Atlas isn't very robust yet.

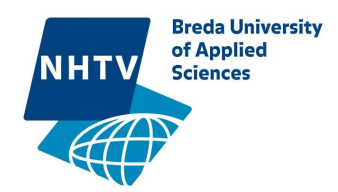

# Reflection

This project was very interesting with something new with every step. To create the navmesh I had to implement 7 systems as described in the plan at the start of this document. With the start of each step I had to research, implement and bug fix it. The hardest steps were:

- **Voxelizing**
- Contour generation
- **Triangulation**

Voxelization was an easy algorithm but because of the large amount of data hard to debug. I was also working with the engine which had to provide the collision data which was hard to obtain and which had to be transformed into data that Atlas would understand. Because I didn't know how Unreal Engine delivers the collision data I spend an a lot of time dissecting Recast which is implementing in Unreal Engine. I was stubborn because I wanted to it myself while I also could've asked someone else who has that knowledge. After I completed the project I joined a Unreal Dev Group which also contains several people who work for Epic.

Contour generation was also a simple algorithm but it was a big algorithm around 400 lines of code. This also made it hard to debug and the more code the more chance on a bug. If I would write this algorithm again it would probably not be this large and less prone to errors. Maybe in the future when I have more programming experience I can see these problems before I start writing an algorithm.

Triangulation was a hard algorithm and hard to debug. I had a hard time choosing a algorithm while researching triangulation. I never done 3d triangulation before so I wanted to start with an easy algorithm which probably wasn't the optimal mesh. I choose to adapt the ear clipping algorithm which is used in 2d triangulation. This adaptation worked and the mesh was triangulated but it was far from the optimal mesh, it had many errors and had to be replaced. Unfortunately I didn't had enough time to replace it.

I did underestimated almost every step of the implantation how much time it would take. I already knew that it very step would take quite some time so I planned extra time for it but I still went over it. This is due to the fact that I had never created something this big before and most of the content in this project was new for me.

The 3 axis generator does work but only for 90 degree angles, I have to improve the algorithm in the future to make it fully work. Unfortunate I don't had any time to complete the pathfinder, this means the characters ingame can't use the navigation mesh yet.

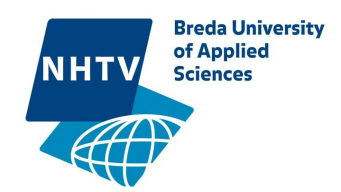

I am quite happy with the results of the project. I wanted to do more like optimizing the code and comparing it with Recast but I got at least Atlas working. My goal was to learn about navigation meshes and create a nice piece for my portfolio, both are a success. I learned a lot from this project as can be seen in this document and I created a nice [video](https://swarm1.nhtv.nl/files/Projects/Y2015A-Y2-Javid140629/Y4-P1/video%27s/Atlas.mp4) which shows all the steps in the generation of the navigation mesh. Next to learning about generation a navigation mesh I also got better at programming because I programmed a lot and I know now that certain things work and don't work.